# <span id="page-0-1"></span>Ateliers LATFX Deuxième atelier: Tableaux et Mathématiques complexes

Yves DELHAYE

19 janvier 2010

<span id="page-0-0"></span>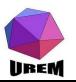

**Ateliers LAT<sub>F</sub>X** Deuxième atelier: Tableaux et Mathématiques complexes

# Yves DELHAVE

[Tableaux et mise](#page-7-0) en page mathématique [Tableaux](#page-7-0) Les réglures [multicolumn](#page-20-0)

# [Extensions utiles](#page-37-0)

[geometry](#page-38-0) Extension pour les polices de caractères Talon Réponse

#### Extensions spécialisées

[gnuplottex](#page-53-0) [answers](#page-55-0) [pst-pdf](#page-56-0) [showexpl](#page-57-0) [wallpaper](#page-58-0) [hyperref](#page-59-0) [ifthen](#page-60-0)

#### Mathématiques complexes

Tableaux et mise en page mathématique

**[Tableaux](#page-7-0)** Les réglures [multicolumn](#page-20-0)

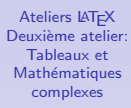

### Yves DELHAVE

[Tableaux et mise](#page-7-0) en page mathématique [Tableaux](#page-7-0) Les réglures [multicolumn](#page-20-0)

# [Extensions utiles](#page-37-0)

[geometry](#page-38-0) Extension pour les polices de caractères Talon Réponse

#### Extensions spécialisées

[gnuplottex](#page-53-0) [answers](#page-55-0) [pst-pdf](#page-56-0) [showexpl](#page-57-0) [wallpaper](#page-58-0) [hyperref](#page-59-0) [ifthen](#page-60-0)

#### Mathématiques complexes

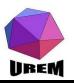

Tableaux et mise en page mathématique

**[Tableaux](#page-7-0)** 

Les réglures [multicolumn](#page-20-0)

[Extensions utiles](#page-37-0)

[geometry](#page-38-0) Extension pour les polices de caractères Talon Réponse

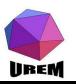

**Ateliers LAT<sub>F</sub>X** Deuxième atelier: Tableaux et Mathématiques complexes

# Yves DELHAVE

[Tableaux et mise](#page-7-0) en page mathématique [Tableaux](#page-7-0) Les réglures [multicolumn](#page-20-0)

# [Extensions utiles](#page-37-0)

[geometry](#page-38-0) Extension pour les polices de caractères Talon Réponse

#### Extensions spécialisées

[gnuplottex](#page-53-0) [answers](#page-55-0) [pst-pdf](#page-56-0) [showexpl](#page-57-0) [wallpaper](#page-58-0) [hyperref](#page-59-0) [ifthen](#page-60-0)

Mathématiques complexes

# Tableaux et mise en page mathématique

# **[Tableaux](#page-7-0)**

Les réglures [multicolumn](#page-20-0)

# [Extensions utiles](#page-37-0)

[geometry](#page-38-0) Extension pour les polices de caractères Talon Réponse

# Extensions spécialisées

[gnuplottex](#page-53-0) [answers](#page-55-0) [pst-pdf](#page-56-0) [showexpl](#page-57-0) [wallpaper](#page-58-0) [hyperref](#page-59-0) [ifthen](#page-60-0)

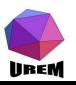

**Ateliers LAT<sub>F</sub>X** Deuxième atelier: Tableaux et Mathématiques complexes

# Yves DELHAVE

[Tableaux et mise](#page-7-0) en page mathématique [Tableaux](#page-7-0) Les réglures [multicolumn](#page-20-0)

# [Extensions utiles](#page-37-0)

[geometry](#page-38-0) Extension pour les polices de caractères Talon Réponse

#### **Extensions** spécialisées

[gnuplottex](#page-53-0) [answers](#page-55-0) [pst-pdf](#page-56-0) [showexpl](#page-57-0) [wallpaper](#page-58-0) [hyperref](#page-59-0) [ifthen](#page-60-0)

#### Mathématiques complexes

# Tableaux et mise en page mathématique

# **[Tableaux](#page-7-0)**

Les réglures [multicolumn](#page-20-0)

# [Extensions utiles](#page-37-0)

[geometry](#page-38-0) Extension pour les polices de caractères Talon Réponse

# Extensions spécialisées

[gnuplottex](#page-53-0) [answers](#page-55-0) [pst-pdf](#page-56-0) [showexpl](#page-57-0) [wallpaper](#page-58-0) [hyperref](#page-59-0) [ifthen](#page-60-0)

# Mathématiques complexes

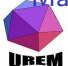

Fontes mathématiques [Grands op´erateurs](#page-69-0)

**Ateliers LAT<sub>F</sub>X** Deuxième atelier: Tableaux et Mathématiques complexes

# Yves DELHAVE

[Tableaux et mise](#page-7-0) en page mathématique [Tableaux](#page-7-0) Les réglures [multicolumn](#page-20-0)

### [Extensions utiles](#page-37-0)

[geometry](#page-38-0) Extension pour les polices de caractères Talon Réponse

#### **Extensions** spécialisées

[gnuplottex](#page-53-0) [answers](#page-55-0) [pst-pdf](#page-56-0) [showexpl](#page-57-0) [wallpaper](#page-58-0) [hyperref](#page-59-0) [ifthen](#page-60-0)

#### Mathématiques complexes

# Tableaux et mise en page mathématique

# **[Tableaux](#page-7-0)**

Les réglures [multicolumn](#page-20-0)

# [Extensions utiles](#page-37-0)

[geometry](#page-38-0) Extension pour les polices de caractères Talon Réponse

# Extensions spécialisées

[gnuplottex](#page-53-0) [answers](#page-55-0) [pst-pdf](#page-56-0) [showexpl](#page-57-0) [wallpaper](#page-58-0) [hyperref](#page-59-0) [ifthen](#page-60-0)

# Mathématiques complexes

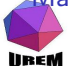

Fontes mathématiques [Grands op´erateurs](#page-69-0)

**Ateliers LAT<sub>F</sub>X** Deuxième atelier: Tableaux et Mathématiques complexes

# Yves DELHAVE

[Tableaux et mise](#page-7-0) en page mathématique [Tableaux](#page-7-0) Les réglures [multicolumn](#page-20-0)

### [Extensions utiles](#page-37-0)

[geometry](#page-38-0) Extension pour les polices de caractères Talon Réponse

#### **Extensions** spécialisées

[gnuplottex](#page-53-0) [answers](#page-55-0) [pst-pdf](#page-56-0) [showexpl](#page-57-0) [wallpaper](#page-58-0) [hyperref](#page-59-0) [ifthen](#page-60-0)

#### Mathématiques complexes

# Tableaux et mise en page mathématique

# **[Tableaux](#page-7-0)**

Les réglures [multicolumn](#page-20-0)

# [Extensions utiles](#page-37-0)

[geometry](#page-38-0) Extension pour les polices de caractères Talon Réponse

# Extensions spécialisées

[gnuplottex](#page-53-0) [answers](#page-55-0) [pst-pdf](#page-56-0) [showexpl](#page-57-0) [wallpaper](#page-58-0) [hyperref](#page-59-0) [ifthen](#page-60-0)

# Mathématiques complexes

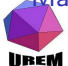

Fontes mathématiques [Grands op´erateurs](#page-69-0)

**Ateliers LAT<sub>F</sub>X** Deuxième atelier: Tableaux et Mathématiques complexes

# Yves DELHAVE

[Tableaux et mise](#page-7-0) en page mathématique [Tableaux](#page-7-0) Les réglures [multicolumn](#page-20-0)

### [Extensions utiles](#page-37-0)

[geometry](#page-38-0) Extension pour les polices de caractères Talon Réponse

#### **Extensions** spécialisées

[gnuplottex](#page-53-0) [answers](#page-55-0) [pst-pdf](#page-56-0) [showexpl](#page-57-0) [wallpaper](#page-58-0) [hyperref](#page-59-0) [ifthen](#page-60-0)

#### Mathématiques complexes

Ah! Les tableaux! C'est en partie à l'aisance avec laquelle un utilisateur construit un tableau compliqué qu'on reconnaît un expert de LAT<sub>E</sub>X. Autant dire qu'il s'agit là d'une notion un peu délicate à manipuler. C'est logique : construire un tableau est quelque chose de très subtil qui nécessite souvent une bonne dose de réflexion. Dans cette section, nous ne verrons que les macros définies directement par LATEX ; quelques présentations un peu plus compliquées seront présentées lors de l'étude des extensions (Cf. section [1\)](#page-104-1).

<span id="page-7-0"></span>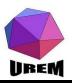

**Ateliers LAT<sub>F</sub>X** Deuxième atelier: Tableaux et Mathématiques complexes

### Yves DELHAVE

[Tableaux et mise](#page-7-0) en page mathématique

[Tableaux](#page-7-0)

Les réglures [multicolumn](#page-20-0)

# [Extensions utiles](#page-37-0)

[geometry](#page-38-0) Extension pour les polices de caractères Talon Réponse

#### **Extensions** spécialisées

[gnuplottex](#page-53-0) [answers](#page-55-0) [pst-pdf](#page-56-0) [showexpl](#page-57-0) [wallpaper](#page-58-0) [hyperref](#page-59-0) [ifthen](#page-60-0)

Mathématiques complexes

Un tableau est défini grâce à l'environnement tabular où le groupe qui suit le \begin{tabular} indique le motif du tableau (nombre et types des colonnes). Il y a quatre types de base pour les colonnes :

- l indique une colonne calée à gauche (left);
- r indique une colonne calée à droite (right);
- $c$  indique une colonne centrée (center);
- $p{d}$  indique une colonne qui peut accueillir des paragraphes dont la largeur est donnée par la dimension d (Cf. tableau [??](#page-0-1) page ?? pour les unités acceptées).

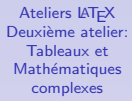

#### Yves DELHAVE

[Tableaux et mise](#page-7-0) en page mathématique

#### [Tableaux](#page-7-0) Les réglures

[multicolumn](#page-20-0)

# [Extensions utiles](#page-37-0)

[geometry](#page-38-0) Extension pour les polices de caractères Talon Réponse

### **Extensions** spécialisées

[gnuplottex](#page-53-0) [answers](#page-55-0) [pst-pdf](#page-56-0) [showexpl](#page-57-0) [wallpaper](#page-58-0) [hyperref](#page-59-0) [ifthen](#page-60-0)

#### Mathématiques complexes

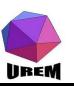

Nous allons commencer par un tableau très basique : 4 colonnes, une pour chaque type, sans réglures (les lignes horizontales et verticales). Le motif sera alors lcrp{2cm} et le tableau complet sera :

\begin{tabular}{lcrp{2cm}} contenu du tableau \end{tabular}

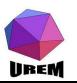

**Ateliers LAT<sub>F</sub>X** Deuxième atelier: Tableaux et Mathématiques complexes

## Yves DELHAVE

[Tableaux et mise](#page-7-0) en page mathématique

#### [Tableaux](#page-7-0)

Les réglures [multicolumn](#page-20-0)

# [Extensions utiles](#page-37-0)

[geometry](#page-38-0) Extension pour les polices de caractères Talon Réponse

#### **Extensions** spécialisées

[gnuplottex](#page-53-0) [answers](#page-55-0) [pst-pdf](#page-56-0) [showexpl](#page-57-0) [wallpaper](#page-58-0) [hyperref](#page-59-0) [ifthen](#page-60-0)

#### Mathématiques complexes

Le contenu du tableau va indiquer le texte qui va apparaître dans chaque cellule du tableau. Pour passer d'une cellule à une autre, on emploie le caractère spécial  $\&$  et pour passer à la ligne suivante la séquence de caractères  $\lambda$ .

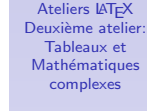

# Yves DELHAVE

[Tableaux et mise](#page-7-0) en page mathématique

#### [Tableaux](#page-7-0)

Les réglures [multicolumn](#page-20-0)

#### [Extensions utiles](#page-37-0)

[geometry](#page-38-0) Extension pour les polices de caractères Talon Réponse

#### **Extensions** spécialisées

[gnuplottex](#page-53-0) [answers](#page-55-0) [pst-pdf](#page-56-0) [showexpl](#page-57-0) [wallpaper](#page-58-0) [hyperref](#page-59-0) [ifthen](#page-60-0)

#### Mathématiques complexes

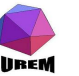

Voici deux exemples :

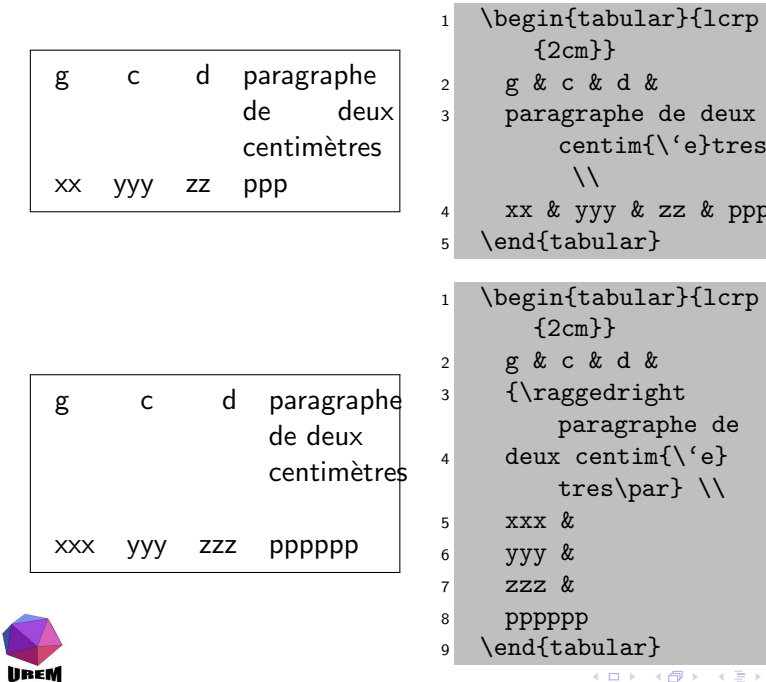

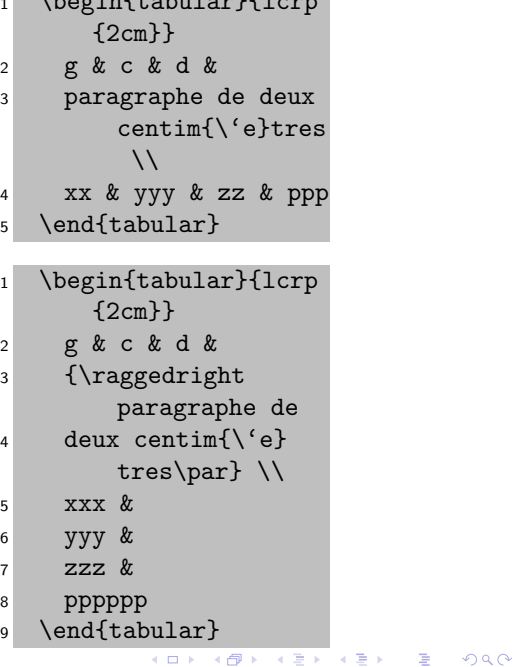

Remarquons que les deux tableaux ont exactement le même motif (lcrp{2cm}). Nous pouvons voir que ce motif ne permet pas d'avoir des tableaux de largeur fixe : le second tableau est plus large que le premier. Pour les colonnes de type l, c et r la largeur sera la largeur de la cellule la plus importante (plus les espaces intercolonnes). En revanche, le rôle même du type p est d'avoir une taille fixe.

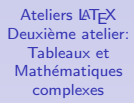

### Yves DELHAVE

[Tableaux et mise](#page-7-0) en page mathématique

#### [Tableaux](#page-7-0)

Les réglures [multicolumn](#page-20-0)

### [Extensions utiles](#page-37-0)

[geometry](#page-38-0) Extension pour les polices de caractères Talon Réponse

#### **Extensions** spécialisées

[gnuplottex](#page-53-0) [answers](#page-55-0) [pst-pdf](#page-56-0) [showexpl](#page-57-0) [wallpaper](#page-58-0) [hyperref](#page-59-0) [ifthen](#page-60-0)

#### Mathématiques complexes

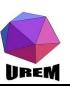

Sans précaution particulière, le motif p produit des résultats peu esthétiques car sa largeur est généralement très faible et le paragraphe est construit par défaut pour être justifié ce qui est incompatible (voyez le piètre résultat du premier tableau).

g c d paragraphe de deux centimètres

xx yyy zz ppp

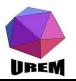

**Ateliers LAT<sub>F</sub>X** Deuxième atelier: Tableaux et Mathématiques complexes

# Yves DELHAVE

[Tableaux et mise](#page-7-0) en page mathématique

#### [Tableaux](#page-7-0)

Les réglures [multicolumn](#page-20-0)

## [Extensions utiles](#page-37-0)

[geometry](#page-38-0) Extension pour les polices de caractères Talon Réponse

#### **Extensions** spécialisées

[gnuplottex](#page-53-0) [answers](#page-55-0) [pst-pdf](#page-56-0) [showexpl](#page-57-0) [wallpaper](#page-58-0) [hyperref](#page-59-0) [ifthen](#page-60-0)

#### Mathématiques complexes

La solution est, souvent, de forcer la composition au fer à gauche grâce à la macro \raggedright. N'oublions pas alors de faire agir cette macro sur un vrai paragraphe (obtenu ici grâce à la macro \par).

g c d paragraphe de deux centimètres

xxx yyy zzz pppppp

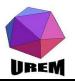

**Ateliers LAT<sub>F</sub>X** Deuxième atelier: Tableaux et Mathématiques complexes

# Yves DELHAVE

[Tableaux et mise](#page-7-0) en page mathématique

#### [Tableaux](#page-7-0)

Les réglures [multicolumn](#page-20-0)

### [Extensions utiles](#page-37-0)

[geometry](#page-38-0) Extension pour les polices de caractères Talon Réponse

#### **Extensions** spécialisées

[gnuplottex](#page-53-0) [answers](#page-55-0) [pst-pdf](#page-56-0) [showexpl](#page-57-0) [wallpaper](#page-58-0) [hyperref](#page-59-0) [ifthen](#page-60-0)

#### Mathématiques complexes

La présence des accolades peut sembler mystérieuse ; sans celles-là, il y aurait eu une erreur à la compilation car la macro  $\setminus \setminus$  indique de passer à la ligne suivante mais il s'agit d'une commande interdite lorsqu'on se trouve entre deux paragraphes. Les accolades permettent de créer un paragraphe à l'intérieur sans qu'il soit visible à l'extérieur : tordu n'est-ce pas ? C'est le genre de petite feinte qu'il vaut mieux connaître pour ne pas perdre trop de temps lors des premiers pas sous LATFX.

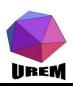

**Ateliers LAT<sub>F</sub>X** Deuxième atelier: Tableaux et Mathématiques complexes

# Yves DELHAVE

[Tableaux et mise](#page-7-0) en page mathématique

[Tableaux](#page-7-0)

Les réglures [multicolumn](#page-20-0)

# [Extensions utiles](#page-37-0)

[geometry](#page-38-0) Extension pour les polices de caractères Talon Réponse

#### **Extensions** spécialisées

[gnuplottex](#page-53-0) [answers](#page-55-0) [pst-pdf](#page-56-0) [showexpl](#page-57-0) [wallpaper](#page-58-0) [hyperref](#page-59-0) [ifthen](#page-60-0)

Mathématiques complexes

Petit détail sans trop d'importance : la dernière ligne d'un tableau n'a pas besoin de la séquence  $\lambda$ , l'environnement en ajoute une de façon automatique si l'utilisateur ne l'a pas spécifié. Plus important : on peut terminer une ligne avant que toutes les colonnes aient été remplies, les cellules correspondantes seront vides. Pour un tableau sans réglures, cela n'a aucune importance, mais avec des réglures, il faut faire attention à ce que l'on fait car ces dernières disparaîtront également (cela peut très bien être le résultat voulu).

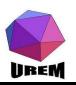

**Ateliers LAT<sub>F</sub>X** Deuxième atelier: Tableaux et Mathématiques complexes

# Yves DELHAVE

[Tableaux et mise](#page-7-0) en page mathématique

# [Tableaux](#page-7-0)

Les réglures [multicolumn](#page-20-0)

# [Extensions utiles](#page-37-0)

[geometry](#page-38-0) Extension pour les polices de caractères Talon Réponse

#### **Extensions** spécialisées

[gnuplottex](#page-53-0) [answers](#page-55-0) [pst-pdf](#page-56-0) [showexpl](#page-57-0) [wallpaper](#page-58-0) [hyperref](#page-59-0) [ifthen](#page-60-0)

#### Mathématiques complexes

Pour obtenir des tableaux qui en soient vraiment, il reste à gérer les réglures.

Les réglures verticales, celles séparant les colonnes, sont déclarées au niveau du motif avec le caractère |.

Les réglures horizontales sont déclarées dans le contenu du tableau avec la macro \hline qui fera suite à la fin de ligne.

<span id="page-17-0"></span>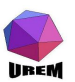

**Ateliers LAT<sub>F</sub>X** Deuxième atelier: Tableaux et Mathématiques complexes

## Yves DELHAVE

[Tableaux et mise](#page-7-0) en page mathématique

[Tableaux](#page-7-0) Les réglures [multicolumn](#page-20-0)

### [Extensions utiles](#page-37-0)

[geometry](#page-38-0) Extension pour les polices de caractères Talon Réponse

#### **Extensions** spécialisées

[gnuplottex](#page-53-0) [answers](#page-55-0) [pst-pdf](#page-56-0) [showexpl](#page-57-0) [wallpaper](#page-58-0) [hyperref](#page-59-0) [ifthen](#page-60-0)

Mathématiques complexes

Reprenons l'exemple précédent en ajoutant des réglures :

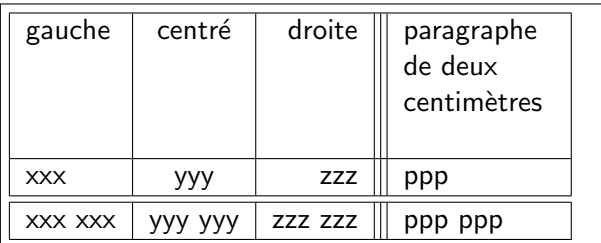

```
1 \ \begin{equation} \left\{ |1|c|r| | |p{2cm} \right\} \end{equation}2 \hline
3 gauche & centr\'e & droite &
4 {\raggedright paragraphe de deux
5 centim\'etres\par}\\
6 \hline
7 xxx & yyy & zzz & ppp\\
8 \hline\hline
9 xxx xxx & yyy yyy & zzz zzz & ppp ppp\\
10 \hline
   \end{tabular}
```
**UREM** 

**Ateliers LAT<sub>F</sub>X** Deuxième atelier: Tableaux et Mathématiques complexes

# Yves DELHAVE

[Tableaux et mise](#page-7-0) en page mathématique

[Tableaux](#page-7-0) Les réglures

[multicolumn](#page-20-0)

# [Extensions utiles](#page-37-0)

[geometry](#page-38-0) Extension pour les polices de caractères Talon Réponse

#### **Extensions** spécialisées

[gnuplottex](#page-53-0) [answers](#page-55-0) [pst-pdf](#page-56-0) [showexpl](#page-57-0) [wallpaper](#page-58-0) [hyperref](#page-59-0) [ifthen](#page-60-0)

#### Mathématiques complexes

L'inclusion d'une triple ligne verticale n'est sans doute pas très heureuse : elle a été faite pour montrer que c'était possible ! De même, on peut réaliser une double réglure horizontale (ou triple, quadruple, ...) en répétant la macro \hline. Toujours dans le registre des points inesthétiques, on voit que le \par a introduit un espacement vertical parasite ; nous verrons lors du stage de perfectionnement comment y remédier.

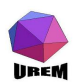

**Ateliers LAT<sub>F</sub>X** Deuxième atelier: Tableaux et Mathématiques complexes

### Yves DELHAVE

[Tableaux et mise](#page-7-0) en page mathématique

[Tableaux](#page-7-0) Les réglures [multicolumn](#page-20-0)

### [Extensions utiles](#page-37-0)

[geometry](#page-38-0) Extension pour les polices de caractères Talon Réponse

#### **Extensions** spécialisées

[gnuplottex](#page-53-0) [answers](#page-55-0) [pst-pdf](#page-56-0) [showexpl](#page-57-0) [wallpaper](#page-58-0) [hyperref](#page-59-0) [ifthen](#page-60-0)

#### Mathématiques complexes

# multicolumn

On peut vouloir ne pas tout le temps suivre le motif par défaut du tableau : c'est extrêmement fréquent pour les lignes de titres qui peuvent être centrées alors que le reste de la colonne sera calé à gauche par exemple. De plus, il peut arriver qu'on veuille fusionner deux (ou plus) cellules adjacentes. Pour toutes ces manœuvres, la macro \multicolumn apporte la solution. Sa syntaxe est un peu lourde :

# \multicolumn{nb}{motif }{texte}

où nb indique le nombre de colonnes devant être fusionnées (pour un changement de motif sans fusion, on prendra  $nb = 1$ ), motif est le motif de remplacement pour cette cellule et texte est le texte qui sera placé dans cette cellule.

<span id="page-20-0"></span>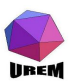

**Ateliers LAT<sub>F</sub>X** Deuxième atelier: Tableaux et Mathématiques complexes

# Yves DELHAVE

[Tableaux et mise](#page-7-0) en page mathématique [Tableaux](#page-7-0) Les réglures [multicolumn](#page-20-0)

# [Extensions utiles](#page-37-0)

[geometry](#page-38-0) Extension pour les polices de caractères Talon Réponse

#### **Extensions** spécialisées

[gnuplottex](#page-53-0) [answers](#page-55-0) [pst-pdf](#page-56-0) [showexpl](#page-57-0) [wallpaper](#page-58-0) [hyperref](#page-59-0) [ifthen](#page-60-0)

#### Mathématiques complexes

Voici un premier exemple moins artificiel que les précédents où on ne fait que modifier le motif pour obtenir une ligne de titre.

On remarquera le petit jonglage au niveau des formats des macros \multicolumn pour garder les mêmes réglures que le tableau.

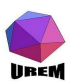

**Ateliers LAT<sub>F</sub>X** Deuxième atelier: Tableaux et Mathématiques complexes

# Yves DELHAVE

[Tableaux et mise](#page-7-0) en page mathématique [Tableaux](#page-7-0) Les réglures [multicolumn](#page-20-0)

# [Extensions utiles](#page-37-0)

[geometry](#page-38-0) Extension pour les polices de caractères Talon Réponse

#### **Extensions** spécialisées

[gnuplottex](#page-53-0) [answers](#page-55-0) [pst-pdf](#page-56-0) [showexpl](#page-57-0) [wallpaper](#page-58-0) [hyperref](#page-59-0) [ifthen](#page-60-0)

Mathématiques complexes

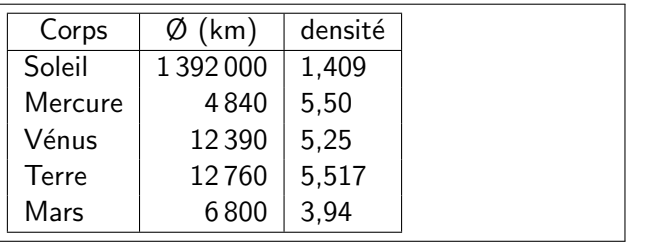

```
1 \begin{tabular}{|1|r|1}
2 \hline
3 \multicolumn{1}{|c|}{Corps} &
4 \multicolumn{1}{c|}{\O\ (km)} &
5 \multicolumn{1}{c|}{densit\'e} \\ \hline
6 Soleil & 1\,392\,000 & 1,409 \\
7 Mercure \& 4\,340 \& 5,50 \&8 V\'enus & 12\,390 & 5,25 \\
9 Terre & 12\,760 & 5,517 \\
10 Mars & 6\,800 & 3,94 \\ \hline
11 \end{tabular}
```
**IIREM** 

**Ateliers LAT<sub>F</sub>X** Deuxième atelier: Tableaux et Mathématiques complexes

# Yves DELHAVE

[Tableaux et mise](#page-7-0) en page mathématique [Tableaux](#page-7-0) Les réglures [multicolumn](#page-20-0)

# [Extensions utiles](#page-37-0)

[geometry](#page-38-0) Extension pour les polices de caractères Talon Réponse

#### **Extensions** spécialisées

[gnuplottex](#page-53-0) [answers](#page-55-0) [pst-pdf](#page-56-0) [showexpl](#page-57-0) [wallpaper](#page-58-0) [hyperref](#page-59-0) [ifthen](#page-60-0)

#### Mathématiques complexes

La macro  $\lambda$ , n'a rien à voir avec les tableaux : il s'agit d'une espace fine (on verra les différents types d'espaces à la section [4\)](#page-61-1).

L'exemple suivant illustre l'utilisation de la macro multicolumn pour fusionner plusieurs cellules. En raison de la taille nécessaire, exceptionnellement, le résultat sera présenté sous le source :

linci

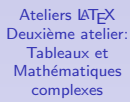

### Yves DELHAVE

[Tableaux et mise](#page-7-0) en page mathématique [Tableaux](#page-7-0) Les réglures [multicolumn](#page-20-0)

## [Extensions utiles](#page-37-0)

[geometry](#page-38-0) Extension pour les polices de caractères Talon Réponse

#### **Extensions** spécialisées

[gnuplottex](#page-53-0) [answers](#page-55-0) [pst-pdf](#page-56-0) [showexpl](#page-57-0) [wallpaper](#page-58-0) [hyperref](#page-59-0) [ifthen](#page-60-0)

Mathématiques complexes

```
\begin{tabular}{|l||c|c|c||c|c|c|}
 \hline
 \multicolumn{1}{|c}{} &
 \multicolumn{6}{c|}{syst\'eme RVB} \\ \hline
  & \multicolumn{3}{c||}{couleur primaire} &
    \multicolumn{3}{c|}{couleur secondaire} \\ \hline
 nom \qquad \qquad \& rouge & vert & bleu & jaune & magenta & cyan
 composition & R & V & B & RV & RB & VB
\end{tabular}
```
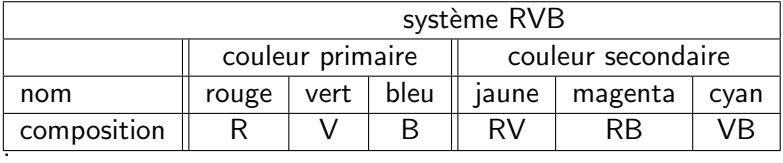

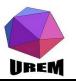

En premier lieu, on peut remarquer que le motif est un peu répétitif et on conçoit que pour un motif devant désigner 10 cellules centrées avec une ligne verticale entre chaque cellule, l'écriture :

```
|c|c|c|c|c|c|c|c|c|c|
```
sera un peu embêtante à taper, sans compter les risques d'erreur (taper 9 ou 11 cellules au lieu de 10).

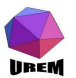

**Ateliers LAT<sub>F</sub>X** Deuxième atelier: Tableaux et Mathématiques complexes

# Yves DELHAVE

[Tableaux et mise](#page-7-0) en page mathématique [Tableaux](#page-7-0) Les réglures [multicolumn](#page-20-0)

## [Extensions utiles](#page-37-0)

[geometry](#page-38-0) Extension pour les polices de caractères Talon Réponse

#### **Extensions** spécialisées

[gnuplottex](#page-53-0) [answers](#page-55-0) [pst-pdf](#page-56-0) [showexpl](#page-57-0) [wallpaper](#page-58-0) [hyperref](#page-59-0) [ifthen](#page-60-0)

Mathématiques complexes

# Raccourci pour la répétition

LAT<sub>E</sub>X permet un raccourci d'écriture sous la forme :

 $*\{n\}$ {motif à répéter}

où  $n$  est le nombre de répétitions désirées. Pa rexemple :

|\*{10}{c|}

qui indique que le motif sera constitué d'un " | ", puis d'une répétition de 10 fois le texte " c $\mid$  " ce qui donnera bien le résultat souhaité. L'astérisque est suivi de deux groupes : le premier indique le nombre de répétitions et le second groupe le sous-motif qui devra être répété. Dans notre exemple, cela vaut à peine le coup puisque il n'y a que deux répétitions. Enfin! Pour des raisons pédagogiques, voici la traduction du motif précédent :

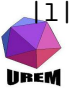

|l|\*{2}{|c|c|c|}

# **Ateliers LAT<sub>F</sub>X** Deuxième atelier: Tableaux et Mathématiques complexes

# Yves DELHAVE

[Tableaux et mise](#page-7-0) en page mathématique [Tableaux](#page-7-0) Les réglures [multicolumn](#page-20-0)

# [Extensions utiles](#page-37-0)

[geometry](#page-38-0) Extension pour les polices de caractères Talon Réponse

#### **Extensions** spécialisées

[gnuplottex](#page-53-0) [answers](#page-55-0) [pst-pdf](#page-56-0) [showexpl](#page-57-0) [wallpaper](#page-58-0) [hyperref](#page-59-0) [ifthen](#page-60-0)

#### Mathématiques complexes

Un esprit torturé pourra remarquer que le motif répété est lui-même constitué d'une répétition de sous-motifs et pourra penser à écrire un motif du type :

|l|\*{2}{|\*{3}{c|}}

Cela marchera parfaitement mais on ne peut raisonnablement pas recommander ce genre d'acrobaties en raison de la lisibilité plus que douteuse du source pour un humain normalement constitué!

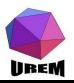

**Ateliers LAT<sub>F</sub>X** Deuxième atelier: Tableaux et Mathématiques complexes

# Yves DELHAVE

[Tableaux et mise](#page-7-0) en page mathématique [Tableaux](#page-7-0) Les réglures [multicolumn](#page-20-0)

# [Extensions utiles](#page-37-0)

[geometry](#page-38-0) Extension pour les polices de caractères Talon Réponse

#### **Extensions** spécialisées

[gnuplottex](#page-53-0) [answers](#page-55-0) [pst-pdf](#page-56-0) [showexpl](#page-57-0) [wallpaper](#page-58-0) [hyperref](#page-59-0) [ifthen](#page-60-0)

Mathématiques complexes

# Plus important en pratique, le tableau précédent aurait pu être plus logiquement présenté sous la forme :

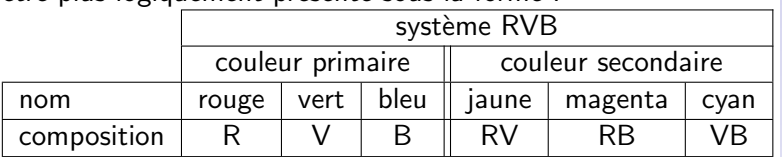

**Ateliers LAT<sub>F</sub>X** Deuxième atelier: Tableaux et Mathématiques complexes

### Yves DELHAVE

[Tableaux et mise](#page-7-0) en page mathématique [Tableaux](#page-7-0) Les réglures [multicolumn](#page-20-0)

## [Extensions utiles](#page-37-0)

[geometry](#page-38-0) Extension pour les polices de caractères Talon Réponse

#### **Extensions** spécialisées

[gnuplottex](#page-53-0) [answers](#page-55-0) [pst-pdf](#page-56-0) [showexpl](#page-57-0) [wallpaper](#page-58-0) [hyperref](#page-59-0) [ifthen](#page-60-0)

#### Mathématiques complexes

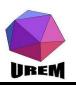

Pour cela, il va falloir supprimer certaines parties de quelques réglures. Pour les réglures verticales, il n'y a pas de problème particulier : il suffit d'employer \multicolumn en redéfinissant le motif de la cellule pour faire disparaître la réglure. Ainsi, dans l'exemple précédent, les deux cellules vides étaient définies de la façon suivante :

# \multicolumn{1}{c|}{}

Donc sans réglure verticale à gauche mais quand même la réglure verticale à droite et un texte vide (on notera que le choix de c au lieu de l ou r n'a strictement aucune importance).

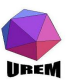

**Ateliers LAT<sub>F</sub>X** Deuxième atelier: Tableaux et Mathématiques complexes

# Yves DELHAVE

[Tableaux et mise](#page-7-0) en page mathématique [Tableaux](#page-7-0) Les réglures [multicolumn](#page-20-0)

# [Extensions utiles](#page-37-0)

[geometry](#page-38-0) Extension pour les polices de caractères Talon Réponse

#### **Extensions** spécialisées

[gnuplottex](#page-53-0) [answers](#page-55-0) [pst-pdf](#page-56-0) [showexpl](#page-57-0) [wallpaper](#page-58-0) [hyperref](#page-59-0) [ifthen](#page-60-0)

#### Mathématiques complexes

Pour les réglures horizontales, il va falloir disposer d'une autre macro que  $\hbar$  ine puisque celle-ci trace une réglure sur toute la largeur du tableau. La macro magique qui permet de réaliser des réglures horizontales partielles est \cline suivi par un groupe indiquant sur quelles cellules adjacentes doit s'étendre la réglure ; ceci est précisé avec la syntaxe {colonne\_début-colonne\_fin} où colonne\_début et colonne fin sont les numéros de colonne dans le tableau. Dans notre exemple, on veut avoir des réglures horizontales s'étendant de la colonne 2 jusqu'à la colonne 7.

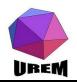

**Ateliers LAT<sub>F</sub>X** Deuxième atelier: Tableaux et Mathématiques complexes

## Yves DELHAVE

[Tableaux et mise](#page-7-0) en page mathématique [Tableaux](#page-7-0) Les réglures [multicolumn](#page-20-0)

# [Extensions utiles](#page-37-0)

[geometry](#page-38-0) Extension pour les polices de caractères Talon Réponse

#### **Extensions** spécialisées

[gnuplottex](#page-53-0) [answers](#page-55-0) [pst-pdf](#page-56-0) [showexpl](#page-57-0) [wallpaper](#page-58-0) [hyperref](#page-59-0) [ifthen](#page-60-0)

#### Mathématiques complexes

Le source complet est :

```
\begin{tabular}{|l|c|c|c||c|c|c|}
  \cline{2-7}
  \multicolumn{1}{c|}{} &
  \multicolumn{6}{c}{systimes RVB} \ \lhd \ \clap{2-7}\multicolumn{1}{c|}{} &
  \multicolumn{3}{c||}{couleur primaire} &
  \multicolumn{3}{c|}{couleur secondaire} \\ \hline
 nom \qquad \qquad \& rouge & vert & bleu & jaune & magenta & cyan
 composition & R \quad & V \quad & B \quad & RV \quad & RB \quad & VB
\end{tabular}
```
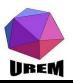

Cette section a été un peu longue mais patience, il ne reste plus qu'un point à découvrir sur la gestion de base des tableaux. Consid´erons le tableau suivant :

Le nombre 2 est premier Le nombre 3 est premier Le nombre 4 est non premier Le nombre 5 est premier Le nombre 6 est non premier Le nombre 7 est premier Le nombre 8 est non premier Le nombre 9 est non premier Le nombre 10 est non premier Le nombre 11 est premier Cela n'a rien de particulièrement excitant ! De plus, avec ce qui a été présenté jusqu'à maintenant, il est tout à fait possible de le composer même si cela va entraîner un côté un peu pénible.

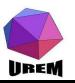

En fait, le côté un peu magique de l'affaire et qui ne transparaît pas au niveau de la sortie est que le corps de ce tableau a été tapé sous la forme :

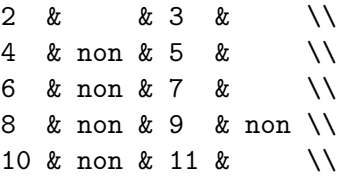

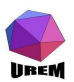

**Ateliers LAT<sub>F</sub>X** Deuxième atelier: Tableaux et Mathématiques complexes

# Yves DELHAVE

[Tableaux et mise](#page-7-0) en page mathématique [Tableaux](#page-7-0) Les réglures

[multicolumn](#page-20-0)

### [Extensions utiles](#page-37-0)

[geometry](#page-38-0) Extension pour les polices de caractères Talon Réponse

#### **Extensions** spécialisées

[gnuplottex](#page-53-0) [answers](#page-55-0) [pst-pdf](#page-56-0) [showexpl](#page-57-0) [wallpaper](#page-58-0) [hyperref](#page-59-0) [ifthen](#page-60-0)

Mathématiques complexes

On voit que seules les éléments variables ont été spécifiés. Les " colonnes " présentant toujours le même matériel (texte ou espacement) ont été spécifiées au niveau du motif. La méthode consiste à remplacer l'espace intercolonne par ce qu'on veut grâce à la syntaxe @{matériel}. Cela ne pose pas trop de problème, la seule chose à bien se souvenir est qu'il s'agit d'un remplacement de l'espace intercolonne ce qui fait que celui n'existe plus et qu'il faudra prévoir les espaces nécessaires. Voyez, par exemple, le " est " entouré de deux espaces ; les espaces suivant ou précédant le caractère & disparaissent au niveau de la sortie ce qui fait qu'il est préférable de les spécifier au niveau du motif si on ne veut pas à avoir à taper une ribambelle de  $\setminus \Box$  (macro espace).

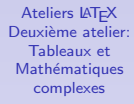

Yves DELHAVE

[Tableaux et mise](#page-7-0) en page mathématique [Tableaux](#page-7-0) Les réglures [multicolumn](#page-20-0)

# [Extensions utiles](#page-37-0)

[geometry](#page-38-0) Extension pour les polices de caractères Talon Réponse

#### **Extensions** spécialisées

[gnuplottex](#page-53-0) [answers](#page-55-0) [pst-pdf](#page-56-0) [showexpl](#page-57-0) [wallpaper](#page-58-0) [hyperref](#page-59-0) [ifthen](#page-60-0)

#### Mathématiques complexes

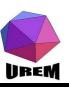

**Ateliers LAT<sub>F</sub>X** Deuxième atelier: Tableaux et Mathématiques complexes Yves DELHAVE [Tableaux et mise](#page-7-0) en page mathématique [Tableaux](#page-7-0) Les réglures [multicolumn](#page-20-0) [Extensions utiles](#page-37-0)  $*\{2\}$ {@{Le nombre }l@{ est }r@{ premier\hspace{1cm}}} $_{\text{Exension pour les}}$ polices de caractères Talon Réponse **Extensions** spécialisées [gnuplottex](#page-53-0) [answers](#page-55-0) [pst-pdf](#page-56-0) [showexpl](#page-57-0) [wallpaper](#page-58-0) [hyperref](#page-59-0) [ifthen](#page-60-0) Mathématiques complexes Fontes mathématiques Grands opérateurs Délimiteurs [Espacements](#page-80-0) Voici le motif qui a permis la construction du tableau précédent :

lineM

[Empiler verticalement](#page-84-0)
Ceci peut être très utile pour des systèmes d'équations :

$$
2x + 0y + 3z = 5
$$
  
\n
$$
4x + y + 5z = 0
$$
  
\n
$$
6x + 3y + 7z = -2
$$
  
\n
$$
8x + 7y + 9z = 4
$$
  
\n
$$
10x + 3y + 11z = -5
$$

<sup>1</sup> \begin{tabular}{r@{x + }r@{y + }r@{z = } r} <sup>2</sup> 2 & 0 & 3 & 5 \\ <sup>3</sup> 4 & & 5 & 0 \\ <sup>4</sup> 6 & 3 & 7 & - 2 \\ <sup>5</sup> 8 & 7 & 9 & 4 \\ <sup>6</sup> 10 & 3 & 11 & - 5 \\ <sup>7</sup> \end{tabular}

メロト メタト メミト メミト

È

 $2Q$ 

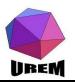

.

Ce chapitre présentera, de façon relativement succincte parfois, des extensions particulièrement utiles et assez souvent employées. Ces extensions (ou packages) font obligatoirement partie de toutes les distributions; vous êtes donc assuré de les avoir si vous installez un système TFX sur votre ordinateur.

Les extensions présentées sont celles que l'auteur utilise. Il existe assez souvent d'autres extensions permettant d'obtenir des résultats équivalents. Choisir telle ou telle extension est affaire d'habitude, de goût, de hasard,  $\dots$ 

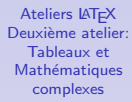

### Yves DELHAVE

[Tableaux et mise](#page-7-0) en page mathématique [Tableaux](#page-7-0) Les réglures [multicolumn](#page-20-0)

## [Extensions utiles](#page-37-0)

[geometry](#page-38-0) Extension pour les polices de caractères Talon Réponse

#### **Extensions** spécialisées

[gnuplottex](#page-53-0) [answers](#page-55-0) [pst-pdf](#page-56-0) [showexpl](#page-57-0) [wallpaper](#page-58-0) [hyperref](#page-59-0) [ifthen](#page-60-0)

#### Mathématiques complexes

<span id="page-37-0"></span>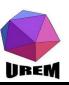

Comme nous l'avons dit en début de manuel. TEX a été construit par un américain pour composer des textes sur des feuilles américaines ce qui ne correspond pas à notre bon vieux format A4. Le package geometry permet de ne pas se perdre dans la jungle des registres de dimension permettant de régler les différents paramètres de la page. Son utilisation est très simple et les paramètres les plus importants sont très compréhensibles.

<span id="page-38-0"></span>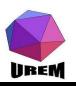

**Ateliers LAT<sub>F</sub>X** Deuxième atelier: Tableaux et Mathématiques complexes

## Yves DELHAVE

[Tableaux et mise](#page-7-0) en page mathématique [Tableaux](#page-7-0) Les réglures [multicolumn](#page-20-0)

#### [Extensions utiles](#page-37-0)

[geometry](#page-38-0) Extension pour les polices de caractères Talon Réponse

#### **Extensions** spécialisées

[gnuplottex](#page-53-0) [answers](#page-55-0) [pst-pdf](#page-56-0) [showexpl](#page-57-0) [wallpaper](#page-58-0) [hyperref](#page-59-0) [ifthen](#page-60-0)

Mathématiques complexes

Bien évidemment, il faudra charger ce package avec la commande :

## \usepackage{geometry}

au niveau du préambule. Ce package fournit l'unique macro \geometry qui s'utilise en indiquant ce qu'on désire dans le groupe qui la suit.

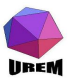

**Ateliers LAT<sub>F</sub>X** Deuxième atelier: Tableaux et Mathématiques complexes

## Yves DELHAVE

[Tableaux et mise](#page-7-0) en page mathématique [Tableaux](#page-7-0) Les réglures [multicolumn](#page-20-0)

## [Extensions utiles](#page-37-0)

[geometry](#page-38-0) Extension pour les polices de caractères

Talon Réponse

#### **Extensions** spécialisées

[gnuplottex](#page-53-0) [answers](#page-55-0) [pst-pdf](#page-56-0) [showexpl](#page-57-0) [wallpaper](#page-58-0) [hyperref](#page-59-0) [ifthen](#page-60-0)

Mathématiques complexes

Voici la liste des possibilit´es les plus utiles. Chaque demande devra être séparée des autres par une virgule :

- $\triangleright$  a4paper indique que la page physique fait 21  $\times$  29, 7; il existe également tout un tas d'autres format possible (a0paper, . . . , a5paper, b0paper, . . . , b5paper, letterpaper, legalpaper et executivepaper) ;
- $\triangleright$  twoside indique que le document sera composé en recto-verso alors que oneside indique que le document sera composé en recto simple;
- ▶ nohead supprime l'espace réservé à l'en-tête ; nofoot supprime l'espace réservé au pied de page et noheadfoot supprime ces deux espaces ;
- $\triangleright$  top=val, bottom=val, right=val et left=val fixent l'importance des marges (respectivement supérieure, inférieure, droite et gauche);
- $\triangleright$  marginparwidth=val indique la largeur des notes marginales.

lineM

**Ateliers LAT<sub>F</sub>X** Deuxième atelier: Tableaux et Mathématiques complexes

## Yves DELHAVE

[Tableaux et mise](#page-7-0) en page mathématique [Tableaux](#page-7-0) Les réglures [multicolumn](#page-20-0)

## [Extensions utiles](#page-37-0)

[geometry](#page-38-0) Extension pour les polices de caractères Talon Réponse

#### **Extensions** spécialisées

[gnuplottex](#page-53-0) [answers](#page-55-0) [pst-pdf](#page-56-0) [showexpl](#page-57-0) [wallpaper](#page-58-0) [hyperref](#page-59-0) [ifthen](#page-60-0)

#### Mathématiques complexes

Il est possible d'en faire encore plus : ces options sont les plus importantes. À titre d'exemple, voici l'appel à cette macro qui a été utilisé pour produire ce manuel :

\geometry{a4paper,twoside,left=1.5cm,right=1.5cm,marginparwid Talon Réponse marginparsep=3mm,top=2cm,bottom=2cm}

<span id="page-41-0"></span>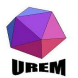

**Extensions** spécialisées [gnuplottex](#page-53-0)

**Ateliers LAT<sub>F</sub>X** Deuxième atelier: Tableaux et Mathématiques complexes Yves DELHAVE [Tableaux et mise](#page-7-0) en page mathématique [Tableaux](#page-7-0) Les réglures [multicolumn](#page-20-0) [Extensions utiles](#page-37-0)

[answers](#page-55-0) [pst-pdf](#page-56-0) [showexpl](#page-57-0) [wallpaper](#page-58-0) [hyperref](#page-59-0) [ifthen](#page-60-0)

Mathématiques complexes

Si vous en avez assez des sempiternelles fontes Computer Modern, il est possible de composer des documents avec d'autres familles de fontes. Le problème est que dans le monde T<sub>F</sub>X on n'aime pas l'à peu près donc les fontes disponibles sont d'excellentes qualités et par conséquent soit rares, soit chères. Oubliez les fontes True Type qui ne correspondent de toute façon pas aux critères de qualité requis bien qu'il soit possible de transformer ce genre de fontes sous une forme utilisable par  $T_F X$ .

<span id="page-42-0"></span>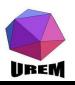

**Ateliers LAT<sub>F</sub>X** Deuxième atelier: Tableaux et Mathématiques complexes

## Yves DELHAVE

[Tableaux et mise](#page-7-0) en page mathématique [Tableaux](#page-7-0) Les réglures [multicolumn](#page-20-0)

## [Extensions utiles](#page-37-0)

[geometry](#page-38-0) Extension pour les polices de caractères Talon Réponse

#### **Extensions** spécialisées

[gnuplottex](#page-53-0) [answers](#page-55-0) [pst-pdf](#page-56-0) [showexpl](#page-57-0) [wallpaper](#page-58-0) [hyperref](#page-59-0) [ifthen](#page-60-0)

Mathématiques complexes

# METAFONT et les fontes PostScript

En résumé et en très gros, deux grands types de fontes sont utilisées dans le monde TFX : les fontes, telles que les Computer Modern, fabriquées à partir du programme METAFONT et les fontes PostScript. Ces fontes sont radicalement différentes. Les fontes produites à partir de METAFONT sont des dessins bitmaps (chaque caractère est décrit sous la forme d'une grille de points) alors que les fontes PostScript sont des fontes vectorielles. La plupart du temps, les fontes METAFONT appartiennent au domaine public (elles sont donc accessibles gratuitement, librement distribuables et/ou modifiables) alors que la plupart des fontes PostScript sont soumises à un copyright classique et sont payantes.

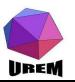

**Ateliers LAT<sub>F</sub>X** Deuxième atelier: Tableaux et Mathématiques complexes

### Yves DELHAVE

[Tableaux et mise](#page-7-0) en page mathématique [Tableaux](#page-7-0) Les réglures [multicolumn](#page-20-0)

#### [Extensions utiles](#page-37-0)

[geometry](#page-38-0) Extension pour les polices de caractères Talon Réponse

#### **Extensions** spécialisées

[gnuplottex](#page-53-0) [answers](#page-55-0) [pst-pdf](#page-56-0) [showexpl](#page-57-0) [wallpaper](#page-58-0) [hyperref](#page-59-0) [ifthen](#page-60-0)

#### Mathématiques complexes

Les fontes PostScript offrent un vaste choix de possibilités car elles sont produites par des structures commerciales dont c'est, au moins en partie, le rôle et qui disposent d'un personnel hautement qualifié alors que les fontes METAFONT sont fabriquées par des passionnés de façon autonome sur leur temps libre. Or, produire une fonte de qualité requiert une quantité de travail énorme (j'ai essayé) et beaucoup de connaissances ce qui explique la relative rareté des fontes METAFONT, du moins celles de qualité.

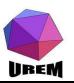

**Ateliers LAT<sub>F</sub>X** Deuxième atelier: Tableaux et Mathématiques complexes

## Yves DELHAVE

[Tableaux et mise](#page-7-0) en page mathématique [Tableaux](#page-7-0) Les réglures [multicolumn](#page-20-0)

## [Extensions utiles](#page-37-0)

[geometry](#page-38-0) Extension pour les polices de caractères Talon Réponse

#### **Extensions** spécialisées

[gnuplottex](#page-53-0) [answers](#page-55-0) [pst-pdf](#page-56-0) [showexpl](#page-57-0) [wallpaper](#page-58-0) [hyperref](#page-59-0) [ifthen](#page-60-0)

Mathématiques complexes

La gestion des fontes est une tâche assez obscure et nous n'allons certainement pas entrer dans les détails de ce qui se passe en coulisse. Des extensions permettent un minimum de travail. Par exemple, pour composer l'ensemble du document en fonte Times, il suffit de spécifier :

\usepackage{times}

au niveau du préambule et c'est tout.

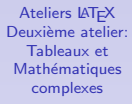

## Yves DELHAVE

[Tableaux et mise](#page-7-0) en page mathématique [Tableaux](#page-7-0) Les réglures [multicolumn](#page-20-0)

## [Extensions utiles](#page-37-0)

[geometry](#page-38-0) Extension pour les polices de caractères Talon Réponse

#### **Extensions** spécialisées

[gnuplottex](#page-53-0) [answers](#page-55-0) [pst-pdf](#page-56-0) [showexpl](#page-57-0) [wallpaper](#page-58-0) [hyperref](#page-59-0) [ifthen](#page-60-0)

#### Mathématiques complexes

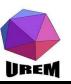

Les distributions proposent une vingtaine de package de ce type mais je conseille l'essai des extensions suivantes qui sont les plus complètes :

- $\blacktriangleright$  bookman:
- $\blacktriangleright$  newcent:
- $\blacktriangleright$  palatino;
- $\blacktriangleright$  times.

**Ateliers LAT<sub>F</sub>X** Deuxième atelier: Tableaux et Mathématiques complexes

## Yves DELHAVE

[Tableaux et mise](#page-7-0) en page mathématique [Tableaux](#page-7-0)

Les réglures [multicolumn](#page-20-0)

## [Extensions utiles](#page-37-0)

[geometry](#page-38-0) Extension pour les polices de caractères Talon Réponse

#### Extensions spécialisées

[gnuplottex](#page-53-0) [answers](#page-55-0) [pst-pdf](#page-56-0) [showexpl](#page-57-0) [wallpaper](#page-58-0) [hyperref](#page-59-0) [ifthen](#page-60-0)

Mathématiques complexes

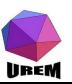

Le package pifont est un peu spécial car la fonte appelée renferme des symboles et parce que, contrairement aux autres extensions, il définit quelques macros permettant quelques présentations particulières. Le tableau [1](#page-49-0) indique tous les symboles existant dans la fonte Dingbat accessibles grâce à la syntaxe :

\ding{numéro}

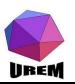

**Ateliers LAT<sub>F</sub>X** Deuxième atelier: Tableaux et Mathématiques complexes

## Yves DELHAVE

[Tableaux et mise](#page-7-0) en page mathématique [Tableaux](#page-7-0) Les réglures [multicolumn](#page-20-0)

## [Extensions utiles](#page-37-0)

[geometry](#page-38-0) Extension pour les polices de caractères Talon Réponse

#### **Extensions** spécialisées

[gnuplottex](#page-53-0) [answers](#page-55-0) [pst-pdf](#page-56-0) [showexpl](#page-57-0) [wallpaper](#page-58-0) [hyperref](#page-59-0) [ifthen](#page-60-0)

Mathématiques complexes

De même, on a accès facilement à une fonte dite " de symboles " avec la syntaxe : {\Pifont{psy} texte } ou \Pisymbol{psy}{numéro} Le tableau [2](#page-50-0) indique l'ensemble de ces symboles

<span id="page-48-0"></span>lineM

**Ateliers LAT<sub>F</sub>X** Deuxième atelier: Tableaux et Mathématiques complexes

## Yves DELHAVE

[Tableaux et mise](#page-7-0) en page mathématique [Tableaux](#page-7-0) Les réglures [multicolumn](#page-20-0)

## [Extensions utiles](#page-37-0)

[geometry](#page-38-0) Extension pour les polices de caractères Talon Réponse

#### **Extensions** spécialisées

[gnuplottex](#page-53-0) [answers](#page-55-0) [pst-pdf](#page-56-0) [showexpl](#page-57-0) [wallpaper](#page-58-0) [hyperref](#page-59-0) [ifthen](#page-60-0)

Mathématiques complexes

<span id="page-49-1"></span><span id="page-49-0"></span>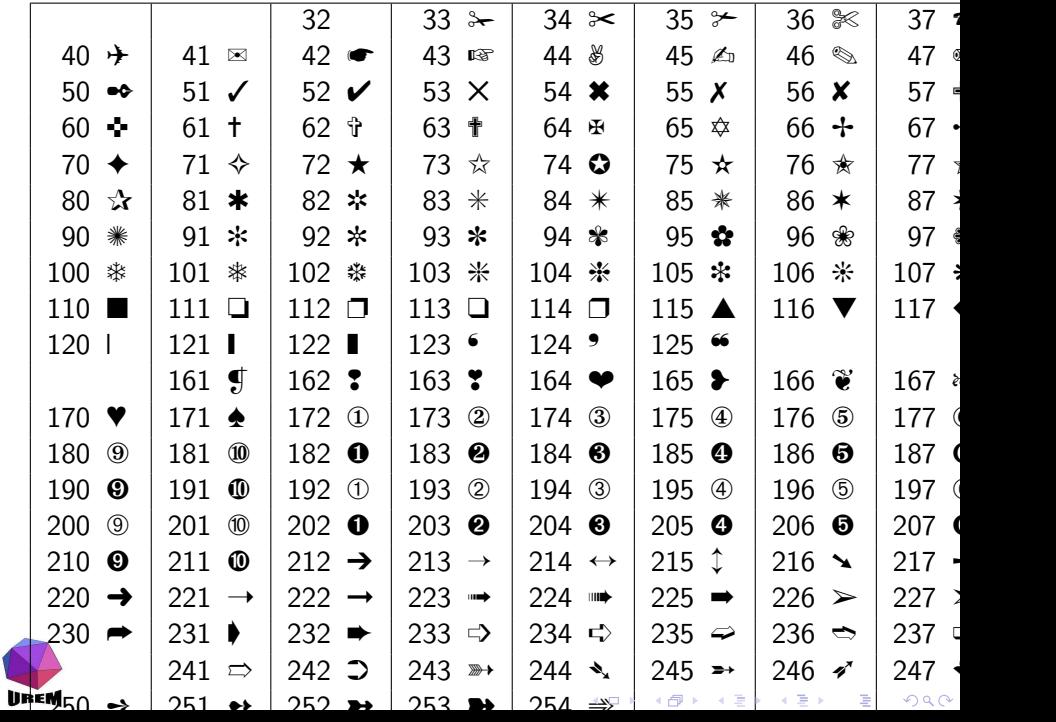

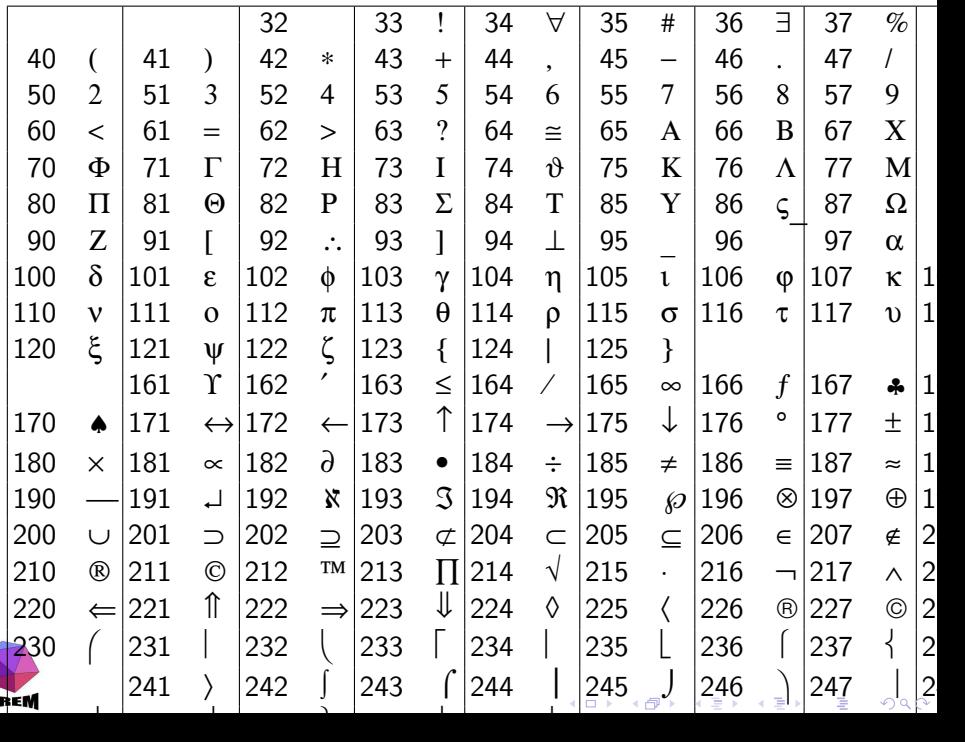

<span id="page-50-1"></span><span id="page-50-0"></span>U

On peut également construire des listes et des suites de symboles occupant une partie d'une ligne :

```
✽ petite liste charmante ;
 * peut-être un peu
  niaise.
COUPON À RENVOYER
```
La section du Canon (κατατομη κανόνος)

 $\approx \approx \approx$ 

<span id="page-51-0"></span>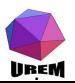

```
\parskip=4pt plus2pt
        minus1pt \
       parindent=8mm
2 \begin{dinglist}{93}
3 \item petite liste
         charmante ;
4 \item peut-\^etre
         un peu niaise.
5 \end{dinglist}
6
7 {\centering COUPON
       \'A RENVOYER\par}
8 \dingline{34}
\alpha10 \emph{La section du
       Canon}
11 ({\Pifont{psy}
       katatomh kan\'
```
onoV})

イロメ メタメ メミメ メミメ 重。  $299$ 

Les extensions présentées ici sont souvent plus délicates à utiliser mais permettent de réaliser de petits miracles : génération automatisée de graphiques, solutions d'exercices venant se placer automatiquement au bon endroit soit en dessous de la question, soit sur une feuille part, génération de QCM, notes lacunaires ...

<span id="page-52-0"></span>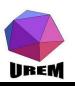

**Ateliers LAT<sub>F</sub>X** Deuxième atelier: Tableaux et Mathématiques complexes

## Yves DELHAVE

[Tableaux et mise](#page-7-0) en page mathématique [Tableaux](#page-7-0) Les réglures [multicolumn](#page-20-0)

## [Extensions utiles](#page-37-0)

[geometry](#page-38-0) Extension pour les polices de caractères Talon Réponse

#### **Extensions** spécialisées

[gnuplottex](#page-53-0) [answers](#page-55-0) [pst-pdf](#page-56-0) [showexpl](#page-57-0) [wallpaper](#page-58-0) [hyperref](#page-59-0) [ifthen](#page-60-0)

Mathématiques complexes

L'extension gnuplottex permet de faire appel à gnuplot, un logiciel standard de graphisme scientifique, pour tracer un graphique.

<span id="page-53-0"></span>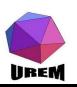

**Ateliers LAT<sub>F</sub>X** Deuxième atelier: Tableaux et Mathématiques complexes

## Yves DELHAVE

[Tableaux et mise](#page-7-0) en page mathématique [Tableaux](#page-7-0) Les réglures [multicolumn](#page-20-0)

## [Extensions utiles](#page-37-0)

[geometry](#page-38-0) Extension pour les polices de caractères Talon Réponse

#### **Extensions** spécialisées

#### [gnuplottex](#page-53-0)

[answers](#page-55-0) [pst-pdf](#page-56-0) [showexpl](#page-57-0) [wallpaper](#page-58-0) [hyperref](#page-59-0) [ifthen](#page-60-0)

#### Mathématiques complexes

Bien évidemment, il faudra charger ce package avec la commande :

\usepackage{gnuplottex}

au niveau du préambule. Ce package fournit l'environnement \begin{gnuplot} ... \end{gnuplot} qui accepte des commandes gnuplot. Cette démarche est très gourmande en mémoire et il est préférable d'utiliser une syntaxe plus subtile que nous verrons quand nous en serons à la partie du cours consacrée au graphisme.

LATEXdoit ˆetre capable de traiter une commande externe.

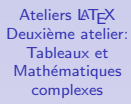

## Yves DELHAVE

[Tableaux et mise](#page-7-0) en page mathématique [Tableaux](#page-7-0) Les réglures [multicolumn](#page-20-0)

## [Extensions utiles](#page-37-0)

[geometry](#page-38-0) Extension pour les polices de caractères Talon Réponse

#### **Extensions** spécialisées

#### [gnuplottex](#page-53-0)

[answers](#page-55-0) [pst-pdf](#page-56-0) [showexpl](#page-57-0) [wallpaper](#page-58-0) [hyperref](#page-59-0) [ifthen](#page-60-0)

#### Mathématiques complexes

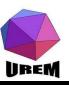

## L'extension answers permet de gérer des corrections d'exercices ou de contrôles.

<span id="page-55-0"></span>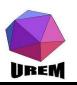

**Ateliers LAT<sub>F</sub>X** Deuxième atelier: Tableaux et Mathématiques complexes

## Yves DELHAVE

[Tableaux et mise](#page-7-0) en page mathématique [Tableaux](#page-7-0) Les réglures [multicolumn](#page-20-0)

## [Extensions utiles](#page-37-0)

[geometry](#page-38-0) Extension pour les polices de caractères Talon Réponse

**Extensions** spécialisées

[gnuplottex](#page-53-0)

[answers](#page-55-0)

[pst-pdf](#page-56-0) [showexpl](#page-57-0) [wallpaper](#page-58-0) [hyperref](#page-59-0) [ifthen](#page-60-0)

Mathématiques complexes

L'extension pst-pdf permet d'inclure des graphiques pstricks dans un document traité par pdflatex. D'abord lancer latex : latex document.tex dvips -o document-pics.ps document.dvi ps2pdf document-pics.ps bibtex document.aux pdflatex document.tex

<span id="page-56-0"></span>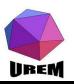

**Ateliers LAT<sub>F</sub>X** Deuxième atelier: Tableaux et Mathématiques complexes

## Yves DELHAVE

[Tableaux et mise](#page-7-0) en page mathématique [Tableaux](#page-7-0) Les réglures [multicolumn](#page-20-0)

## [Extensions utiles](#page-37-0)

[geometry](#page-38-0) Extension pour les polices de caractères Talon Réponse

#### **Extensions** spécialisées

[gnuplottex](#page-53-0) [answers](#page-55-0)

#### [pst-pdf](#page-56-0)

- [showexpl](#page-57-0) [wallpaper](#page-58-0) [hyperref](#page-59-0) [ifthen](#page-60-0)
- Mathématiques complexes
- Fontes mathématiques Grands opérateurs Délimiteurs **[Espacements](#page-80-0)** [Empiler verticalement](#page-84-0)

## L'extension showexpl permet de visualiser le code  $\angle$ ATEX juxtaposé avec son résultat. C'est l'extension utilisée dans ce cours.

<span id="page-57-0"></span>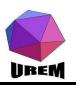

**Ateliers LAT<sub>F</sub>X** Deuxième atelier: Tableaux et Mathématiques complexes

## Yves DELHAVE

[Tableaux et mise](#page-7-0) en page mathématique [Tableaux](#page-7-0) Les réglures [multicolumn](#page-20-0)

## [Extensions utiles](#page-37-0)

[geometry](#page-38-0) Extension pour les polices de caractères Talon Réponse

#### **Extensions** spécialisées

[gnuplottex](#page-53-0) [answers](#page-55-0) [pst-pdf](#page-56-0)

[showexpl](#page-57-0) [wallpaper](#page-58-0) [hyperref](#page-59-0) [ifthen](#page-60-0)

Mathématiques complexes

## L'extension wallpaper permet d'avoir un " papier peint ". C'est à dire un notif se répetant comme image de fond.

<span id="page-58-0"></span>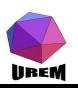

**Ateliers LAT<sub>F</sub>X** Deuxième atelier: Tableaux et Mathématiques complexes

## Yves DELHAVE

[Tableaux et mise](#page-7-0) en page mathématique [Tableaux](#page-7-0) Les réglures [multicolumn](#page-20-0)

## [Extensions utiles](#page-37-0)

[geometry](#page-38-0) Extension pour les polices de caractères Talon Réponse

#### **Extensions** spécialisées

[gnuplottex](#page-53-0) [answers](#page-55-0) [pst-pdf](#page-56-0) [showexpl](#page-57-0) [wallpaper](#page-58-0)

[hyperref](#page-59-0) [ifthen](#page-60-0)

Mathématiques complexes

## L'extension hyperref permet d'avoir une table des matières " cliquable ".

<span id="page-59-0"></span>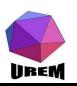

**Ateliers LAT<sub>F</sub>X** Deuxième atelier: Tableaux et Mathématiques complexes

## Yves DELHAVE

[Tableaux et mise](#page-7-0) en page mathématique [Tableaux](#page-7-0) Les réglures [multicolumn](#page-20-0)

## [Extensions utiles](#page-37-0)

[geometry](#page-38-0) Extension pour les polices de caractères Talon Réponse

#### Extensions spécialisées

[gnuplottex](#page-53-0) [answers](#page-55-0) [pst-pdf](#page-56-0) [showexpl](#page-57-0) [wallpaper](#page-58-0) [hyperref](#page-59-0)

[ifthen](#page-60-0)

Mathématiques complexes

L'extension ifthen permet de traiter des conditions. Par exemple, si c'est la version du professeur j'imprime un mot. Si c'est la version de l'élève, j'imprime des petits points pour un texte lacunaire.

<span id="page-60-0"></span>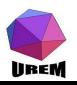

**Ateliers LAT<sub>F</sub>X** Deuxième atelier: Tableaux et Mathématiques complexes

## Yves DELHAVE

[Tableaux et mise](#page-7-0) en page mathématique [Tableaux](#page-7-0) Les réglures [multicolumn](#page-20-0)

## [Extensions utiles](#page-37-0)

[geometry](#page-38-0) Extension pour les polices de caractères Talon Réponse

#### **Extensions** spécialisées

[gnuplottex](#page-53-0) [answers](#page-55-0) [pst-pdf](#page-56-0) [showexpl](#page-57-0) [wallpaper](#page-58-0) [hyperref](#page-59-0) [ifthen](#page-60-0)

Mathématiques complexes

Voici le deuxième chapitre consacré aux mathématiques. Nous verrons encore quelques points supplémentaires lors de la présentation de l'extension amsmath à la section [5.](#page-99-1) Pour l'instant, nous en resterons à ce que  $\biguplus K$  offre de manière standard.

<span id="page-61-0"></span>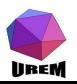

**Ateliers LAT<sub>F</sub>X** Deuxième atelier: Tableaux et Mathématiques complexes

## Yves DELHAVE

[Tableaux et mise](#page-7-0) en page mathématique [Tableaux](#page-7-0) Les réglures [multicolumn](#page-20-0)

## [Extensions utiles](#page-37-0)

[geometry](#page-38-0) Extension pour les polices de caractères Talon Réponse

#### **Extensions** spécialisées

[gnuplottex](#page-53-0) [answers](#page-55-0) [pst-pdf](#page-56-0) [showexpl](#page-57-0) [wallpaper](#page-58-0) [hyperref](#page-59-0) [ifthen](#page-60-0)

#### Mathématiques complexes

Les textes mathématiques ne sont pas composés de la même facon que les textes courant, les macros gérant ces deux mondes sont différentes et même la façon d'agencer les lettres les unes à côté des autres n'est pas la même. Voici le mot difficile écrit en mode mathématique et en italique, la différence saute aux yeux :

mode mathématique :  $\left($ difficile $\right)$  difficile mode texte: \textit{difficile} difficile

<span id="page-62-0"></span>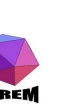

**Ateliers LAT<sub>F</sub>X** Deuxième atelier: Tableaux et Mathématiques complexes

## Yves DELHAVE

[Tableaux et mise](#page-7-0) en page mathématique [Tableaux](#page-7-0) Les réglures [multicolumn](#page-20-0)

## [Extensions utiles](#page-37-0)

[geometry](#page-38-0) Extension pour les polices de caractères Talon Réponse

#### **Extensions** spécialisées

[gnuplottex](#page-53-0) [answers](#page-55-0) [pst-pdf](#page-56-0) [showexpl](#page-57-0) [wallpaper](#page-58-0) [hyperref](#page-59-0) [ifthen](#page-60-0)

#### Mathématiques complexes

Les caractères sont les mêmes mais les espacements ne sont pas du tout les mêmes et les ligatures ne se font plus dans les modes mathématiques puisque pour  $\biguplus K$ , la formule  $\setminus$ (difficile $\setminus$ ) est comprise comme étant en fait  $\setminus$ (di^3f^2cle $\setminus$ )  $(d i^3 f^2 c l e)$ , c'est-à-dire en tant que produit de plusieurs variables !

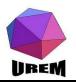

**Ateliers LAT<sub>F</sub>X** Deuxième atelier: Tableaux et Mathématiques complexes

## Yves DELHAVE

[Tableaux et mise](#page-7-0) en page mathématique [Tableaux](#page-7-0) Les réglures [multicolumn](#page-20-0)

## [Extensions utiles](#page-37-0)

[geometry](#page-38-0) Extension pour les polices de caractères Talon Réponse

#### **Extensions** spécialisées

[gnuplottex](#page-53-0) [answers](#page-55-0) [pst-pdf](#page-56-0) [showexpl](#page-57-0) [wallpaper](#page-58-0) [hyperref](#page-59-0) [ifthen](#page-60-0)

Mathématiques complexes

Les fontes mathématiques présentent les mêmes possibilités de modification que celles du texte courant mais en modifiant le nom des macros. Ainsi, certaines macros  $\text{text...}$  vues à la section [??](#page-0-1) ont un équivalent dans les modes mathématiques en changeant le " text " en math".

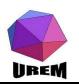

**Ateliers LAT<sub>F</sub>X** Deuxième atelier: Tableaux et Mathématiques complexes

## Yves DELHAVE

[Tableaux et mise](#page-7-0) en page mathématique [Tableaux](#page-7-0) Les réglures [multicolumn](#page-20-0)

## [Extensions utiles](#page-37-0)

[geometry](#page-38-0) Extension pour les polices de caractères Talon Réponse

#### **Extensions** spécialisées

[gnuplottex](#page-53-0) [answers](#page-55-0) [pst-pdf](#page-56-0) [showexpl](#page-57-0) [wallpaper](#page-58-0) [hyperref](#page-59-0) [ifthen](#page-60-0)

Mathématiques complexes

Le tableau [3](#page-65-0) montre l'effet de toutes ces macros existant en mode mathématique :

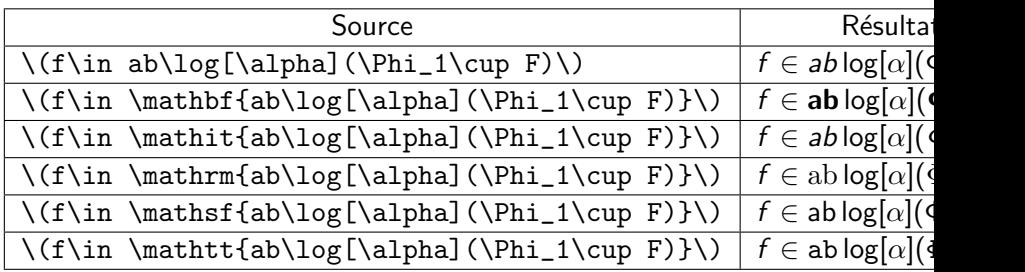

TAB.: Fontes mathématiques

<span id="page-65-0"></span>on voit que seules les lettres romaines, les chiffres et les majuscules grecques sont affectés par ces macros. Les exemples montrent également la différence entre rien du tout et \mathit{} car, par défaut, les chiffres et les majuscules grecques ne sont pas en italique.

**UREM** 

# Problème d'exposants

T<sub>F</sub>X gère automatiquement la taille des caractères dans les formules en fonction de leurs emplacements (exposant, exposant d'exposant, composantes de fraction, etc.) et du mode hors texte ou en texte. En tout, il y a quatre tailles prédéfinies : la taille hors texte (display), texte (text), scripte (script) et sous-scripte (scriptscript). La taille peut alors être forcée grâce aux macros \displaystyle, \textstyle, \scriptstyle et \scriptscriptstyle (la macro \displaystyle avait été présentée brièvement à la section [??](#page-0-1)). Tout ce qui se trouve après ces macros va prendre la taille spécifiée, à moins que des automatismes de LAT<sub>EX</sub> entrent en jeu pour réduire cette taille (fraction,  $exposant, \ldots$ ).

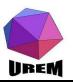

**Ateliers LAT<sub>F</sub>X** Deuxième atelier: Tableaux et Mathématiques complexes

## Yves DELHAVE

[Tableaux et mise](#page-7-0) en page mathématique [Tableaux](#page-7-0) Les réglures [multicolumn](#page-20-0)

## [Extensions utiles](#page-37-0)

[geometry](#page-38-0) Extension pour les polices de caractères Talon Réponse

#### **Extensions** spécialisées

[gnuplottex](#page-53-0) [answers](#page-55-0) [pst-pdf](#page-56-0) [showexpl](#page-57-0) [wallpaper](#page-58-0) [hyperref](#page-59-0) [ifthen](#page-60-0)

#### Mathématiques complexes

#### Fontes mathématiques Grands opérateurs

Délimiteurs **[Espacements](#page-80-0)** [Empiler verticalement](#page-84-0) Voici un exemple de leur utilisation :

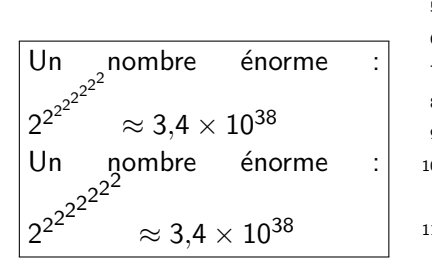

<span id="page-67-0"></span>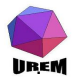

```
1 Un nombre \'enorme :
2 \(2^{2^{2^{2^{2^{2^{2^{2}}}}}}}\
         approx
3 \quad 3\{, }4\times10^{38}\)
4
5 Un nombre \'enorme :
6 \sqrt{(2^{2}+2^{2})^{2}}7 {\scriptstyle2^
8 {\scriptstyle2^
9 {\scriptstyle2^
10 {\scriptstyle
                  2^{\degree}\overline{\mathbf{11}} \overline{\mathbf{11}}scriptstyle
                     2^{\degree}\overline{\mathcal{L}} 12 \overline{\mathcal{L}}scriptstyle
                       2}}}}}}}\
                       approx
13 3{,}4\times10^{38}\)
```
(ロ) (個) (星) (星)

重

 $2Q$ 

ou encore, plus parlant :

Le début du développement du nombre d'or en fraction continue donne :

$$
1+\frac{1}{1+\frac{1}{1+\frac{1}{1+\frac{1}{1}}}}=1,6
$$

Le début du développement du nombre d'or en fraction continue donne :

<span id="page-68-0"></span>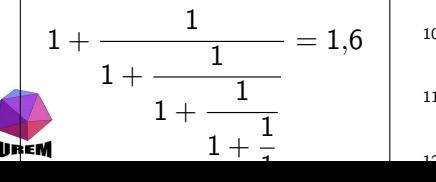

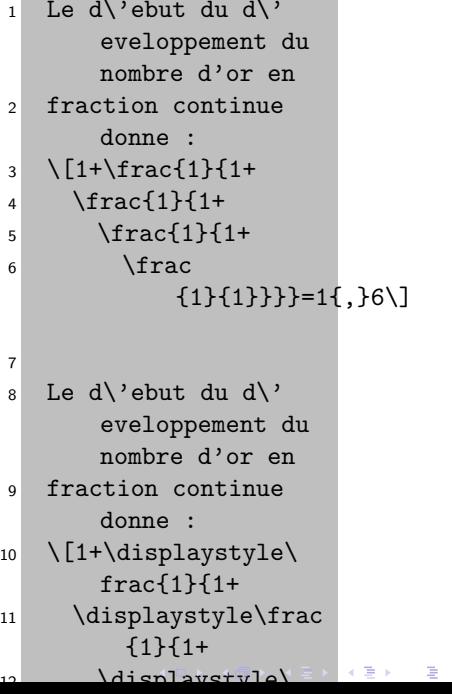

 $2Q$ 

Les grands opérateurs sont des opérateurs pouvant changer de taille en fonction du mode mathématique et s'écrivant souvent avec des indices et/ou des exposants. Le tableau [??](#page-0-1) page ?? en dresse la liste complète ; nous allons maintenant voir comment les utiliser.

Regardons tout ceci avec l'opérateur \sum, les autres opérateurs se comportent exactement de la même façon mis  $\alpha$  part \int et \oint sur lesquels il faudra un petit complément.

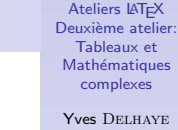

[Tableaux et mise](#page-7-0) en page mathématique [Tableaux](#page-7-0) Les réglures [multicolumn](#page-20-0)

## [Extensions utiles](#page-37-0)

[geometry](#page-38-0) Extension pour les polices de caractères Talon Réponse

#### **Extensions** spécialisées

[gnuplottex](#page-53-0) [answers](#page-55-0) [pst-pdf](#page-56-0) [showexpl](#page-57-0) [wallpaper](#page-58-0) [hyperref](#page-59-0) [ifthen](#page-60-0)

Mathématiques complexes

<span id="page-69-0"></span>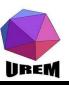

# Indice et exposant d'opérateurs

Ces opérateurs peuvent avoir un indice  $et/ou$  un exposant qui seront placés de façon traditionnelle dans une formule en texte et au-dessus et au-dessous du symbole dans une formule hors texte :

On sait que  $\sum_{n=0}^{\infty} \frac{1}{n!}$  $\frac{1}{n!}$  peut être la définition de e. On sait que  $\infty$ 

$$
\sum_{n=0}^{\infty} \frac{1}{n!}
$$

peut être la définition de e.

<sup>1</sup> On sait que <sup>2</sup> \(\sum\_{n=0}^\infty \frac{1}{n!}\) <sup>3</sup> peut \^etre la d\' efinition de \(e \). 4 <sup>5</sup> On sait que <sup>6</sup> \[\sum\_{n=0}^\infty \frac{1}{n!}\] <sup>7</sup> peut \^etre la d\' efinition de \(e \).

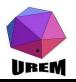

Comme il a été précisé à la section [??](#page-0-1), on peut être tenté d'écrire quelque chose du type : '' On sait que  $\sum_{n=0}^{\infty} \frac{1}{n^2}$  $n=0$  $\frac{1}{n!}$  peut

être la définition de e ". Toujours pour ne pas massacrer l'interligne, cette façon de faire est fortement déconseillée ! Incidemment, le code pour la formule qui a permis cette horreur a été :

 $\(\displaystyle\frac{m_{n=0}^{\infty} \frac{1}{n!}\)}$ 

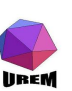

.

**Ateliers LAT<sub>F</sub>X** Deuxième atelier: Tableaux et Mathématiques complexes

## Yves DELHAVE

[Tableaux et mise](#page-7-0) en page mathématique [Tableaux](#page-7-0) Les réglures [multicolumn](#page-20-0)

#### [Extensions utiles](#page-37-0)

[geometry](#page-38-0) Extension pour les polices de caractères Talon Réponse

#### **Extensions** spécialisées

[gnuplottex](#page-53-0) [answers](#page-55-0) [pst-pdf](#page-56-0) [showexpl](#page-57-0) [wallpaper](#page-58-0) [hyperref](#page-59-0) [ifthen](#page-60-0)

Mathématiques complexes
Les deux opérateurs \int et \oint ne se comportent pas comme les autres au niveau du placement des exposants et indices. En effet, il est assez peu courant de voir quelque chose du style :

$$
\int\limits_{0}^{2}t^{2}\,dt
$$

et même en mode hors texte, l'exposant et l'indice occupent leur position habituelle, contrairement aux autres grands opérateurs.

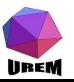

Ateliers LATEX [Deuxi`eme atelier:](#page-0-0) Tableaux et Math´ematiques complexes

# Yves DELHAVE

- [Tableaux et mise](#page-7-0) en page mathématique [Tableaux](#page-7-0) Les réglures
	- [multicolumn](#page-20-0)

# [Extensions utiles](#page-37-0)

[geometry](#page-38-0) Extension pour les polices de caractères Talon Réponse

#### **Extensions** spécialisées

[gnuplottex](#page-53-0) [answers](#page-55-0) [pst-pdf](#page-56-0) [showexpl](#page-57-0) [wallpaper](#page-58-0) [hyperref](#page-59-0) [ifthen](#page-60-0)

#### Mathématiques complexes

Par exemple :

Comme  $\int_0^2 t dt = 2$ , un triangle . . . Comme  $\int^{2}$ 0 t dt  $= 2$ un triangle . . .

1 Comme  $\langle \hat{\int}$  Comme  $\langle \hat{\int}$  $dt=2\lambda$ , <sup>2</sup> un triangle \ldots 3 <sup>4</sup> Comme

<sup>5</sup> \[\int\_0^2 t\,dt=2\]

<sup>6</sup> un triangle \ldots

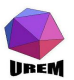

Mais alors, comment  $\int\limits_0^2$ 0 forcer la position des exposants et indices au-dessus et  $t^2$  dt a-t-il été tapé ? En fait, on peut au-dessous d'un opérateur quelconque quelle que soit sa taille mathématique en le faisant suivre de la macro \limits. L'exemple donné ci-dessus a été composé de cette façon :

 $\langle\langle\int\langle\int\langle\int\rangle\,d\tau\rangle\,d\tau\rangle$ 

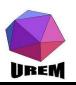

.

**Ateliers LAT<sub>F</sub>X** Deuxième atelier: Tableaux et Mathématiques complexes

# Yves DELHAVE

[Tableaux et mise](#page-7-0) en page mathématique [Tableaux](#page-7-0) Les réglures [multicolumn](#page-20-0)

# [Extensions utiles](#page-37-0)

[geometry](#page-38-0) Extension pour les polices de caractères Talon Réponse

#### **Extensions** spécialisées

[gnuplottex](#page-53-0) [answers](#page-55-0) [pst-pdf](#page-56-0) [showexpl](#page-57-0) [wallpaper](#page-58-0) [hyperref](#page-59-0) [ifthen](#page-60-0)

Mathématiques complexes

De même, on peut forcer la position des exposants et indices à leurs positions habituelles en faisant suivre l'opérateur de la macro \nolimits. Par exemple :

$$
\boxed{\sum_{i=1}^{n} a_i = \frac{\sum_{i=1}^{n} i}{\sum_{i=1}^{n} a_i} = \frac{\sum_{i=1}^{n} i}{\sum_{i=1}^{n} i} \cdot \frac{\sum_{i=1}^{n} a_i}{\sum_{i=1}^{n} i} \cdot \frac{\sum_{i=1}^{n} a_i}{\sum_{i=1}
$$

◆ロト → 優ト → 重ト → 重ト

 $2Q$ 

隱

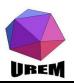

Les délimiteurs sont des symboles destinés à encadrer des sous-formules. La liste complète des délimiteurs a été présentée au tableau [??](#page-0-1) page ??. Si ces symboles n'étaient que cela, ils ne seraient guère utiles et n'auraient de sens que pour l'humain. En réalité, les délimiteurs peuvent voir leur taille modifiée de facon fine, soit manuellement, soit automatiquement. Nous ne verrons ici que la façon automatique (de toute façon plus utile) et nous renverrons le lecteur avide au stage de perfectionnement ou à des ouvrages spécialisés !

<span id="page-76-0"></span>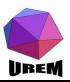

**Ateliers LAT<sub>F</sub>X** Deuxième atelier: Tableaux et Mathématiques complexes

# Yves DELHAVE

[Tableaux et mise](#page-7-0) en page mathématique [Tableaux](#page-7-0) Les réglures [multicolumn](#page-20-0)

# [Extensions utiles](#page-37-0)

[geometry](#page-38-0) Extension pour les polices de caractères Talon Réponse

#### **Extensions** spécialisées

[gnuplottex](#page-53-0) [answers](#page-55-0) [pst-pdf](#page-56-0) [showexpl](#page-57-0) [wallpaper](#page-58-0) [hyperref](#page-59-0) [ifthen](#page-60-0)

Mathématiques complexes

Fontes mathématiques Grands opérateurs Délimiteurs

Dans la formule  $\langle f(x)\rangle$ , les deux parenthèses sont des délimiteurs. Soyons logique : la parenthèse gauche est appelée " délimiteur gauche " et je vous laisse deviner comment on appelle la parenthèse droite. La sous-formule, dans le cas présent est composée de la seule lettre  $x$ . Construisons maintenant une formule avec des délimiteurs encadrant une sous-formule un peu plus complexe, par exemple :

$$
f(\frac{1+x}{x}) = x^2 + (\frac{1}{x})^2
$$

$$
\begin{array}{c}\n1 \quad \text{If } (\frac{1+x}{x}) = x \\
2 + (\frac{1}{x})\n\end{array}
$$

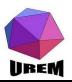

Le résultat est tout à fait ridicule. Les deux macros qui permet de régler automatiquement la taille des délimiteurs à la hauteur de la sous-formule sont \left `a mettre  $imm$ édiatement avant le délimiteur gauche et  $\right)$ ight à mettre immédiatement avant le délimiteur droit. Le même exemple donnera alors :

$$
f\left(\frac{1+x}{x}\right) = x^2 + \left(\frac{1}{x}\right)^2
$$

<sup>1</sup> \[f\left( \frac{1+x }{x} \right) <sup>2</sup> =x^2+\left( \frac {1}{x} \right) ^2\]

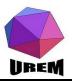

On peut imbriquer des couples \left. . . \right mais il faut toujours qu'un  $\left| \right|$  s'équilibre avec un  $\right|$  right sous peine de voir LATFX protester avec véhémence.

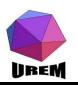

**Ateliers LAT<sub>F</sub>X** Deuxième atelier: Tableaux et Mathématiques complexes

# Yves DELHAVE

[Tableaux et mise](#page-7-0) en page mathématique [Tableaux](#page-7-0) Les réglures [multicolumn](#page-20-0)

# [Extensions utiles](#page-37-0)

[geometry](#page-38-0) Extension pour les polices de caractères Talon Réponse

#### Extensions spécialisées

[gnuplottex](#page-53-0) [answers](#page-55-0) [pst-pdf](#page-56-0) [showexpl](#page-57-0) [wallpaper](#page-58-0) [hyperref](#page-59-0) [ifthen](#page-60-0)

Mathématiques complexes

Fontes mathématiques Grands opérateurs Délimiteurs

Comme nous l'avons déjà dit, un espace tapé au niveau d'une formule ne sert à rien sauf à stopper un nom de macro ou bien à présenter les choses de façon lisible pour un humain. Or, il peut arriver que l'on veuille insérer des espaces au niveau d'une formule. Les macros d'espacement horizontal vues pour le texte —  $\setminus_{\sqcup}$  (macro espace),  $\hbar$ space — ainsi que l'espace insécable  $\hbar$  fonctionnent également en mode mathématique.

<span id="page-80-0"></span>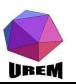

**Ateliers LAT<sub>F</sub>X** Deuxième atelier: Tableaux et Mathématiques complexes

# Yves DELHAVE

[Tableaux et mise](#page-7-0) en page mathématique [Tableaux](#page-7-0) Les réglures [multicolumn](#page-20-0)

# [Extensions utiles](#page-37-0)

[geometry](#page-38-0) Extension pour les polices de caractères Talon Réponse

#### **Extensions** spécialisées

[gnuplottex](#page-53-0) [answers](#page-55-0) [pst-pdf](#page-56-0) [showexpl](#page-57-0) [wallpaper](#page-58-0) [hyperref](#page-59-0) [ifthen](#page-60-0)

Mathématiques complexes

Fontes mathématiques Grands opérateurs Délimiteurs

# Sept types d'espaces

Le tableau [4](#page-81-0) montre sept types d'espaces que LATEX permet en mode mathématique (dont quatre disponibles en mode texte) :

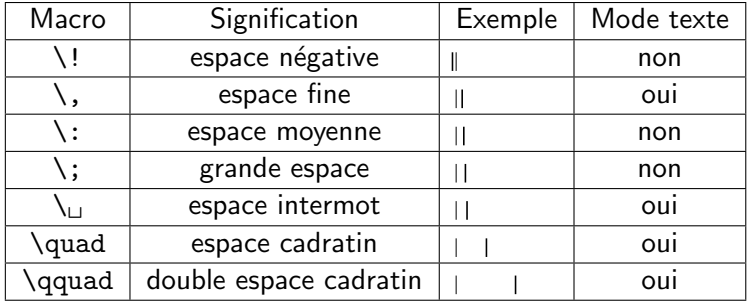

Tab.: Macros d'espacements

<span id="page-81-0"></span>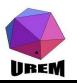

**Ateliers LAT<sub>F</sub>X** Deuxième atelier: Tableaux et Mathématiques complexes

# Yves DELHAVE

[Tableaux et mise](#page-7-0) en page mathématique [Tableaux](#page-7-0) Les réglures [multicolumn](#page-20-0)

# [Extensions utiles](#page-37-0)

[geometry](#page-38-0) Extension pour les polices de caractères Talon Réponse

#### **Extensions** spécialisées

[gnuplottex](#page-53-0) [answers](#page-55-0) [pst-pdf](#page-56-0) [showexpl](#page-57-0) [wallpaper](#page-58-0) [hyperref](#page-59-0) [ifthen](#page-60-0)

Mathématiques complexes

Fontes mathématiques Grands opérateurs Délimiteurs

Le tableau [5](#page-83-0) montre quelques utilisations classiques de ces différentes espaces qu'il est bon de connaître pour obtenir une lecture facile d'un texte. On arrive vraiment `a de la typographie très fine et il n'est pas obligatoire de se souvenir de toutes ces présentations. D'autre part, certaines constructions sont sujettes à discussions (parfois enflammées) donc vous prenez et vous en faites ce que vous voulez! Tous ces exemples ont été repris tels quels dans le T<sub>F</sub>Xbook. Pensez-y surtout pour les intégrales multiples et méfiez-vous de la racine carrée : avec ces deux conseils, vous pourrez éviter les présentations malheureuses.

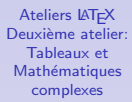

### Yves DELHAVE

[Tableaux et mise](#page-7-0) en page mathématique [Tableaux](#page-7-0) Les réglures [multicolumn](#page-20-0)

# [Extensions utiles](#page-37-0)

[geometry](#page-38-0) Extension pour les polices de caractères Talon Réponse

#### **Extensions** spécialisées

[gnuplottex](#page-53-0) [answers](#page-55-0) [pst-pdf](#page-56-0) [showexpl](#page-57-0) [wallpaper](#page-58-0) [hyperref](#page-59-0) [ifthen](#page-60-0)

#### Mathématiques complexes

Fontes mathématiques Grands opérateurs Délimiteurs

<span id="page-82-0"></span>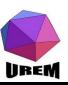

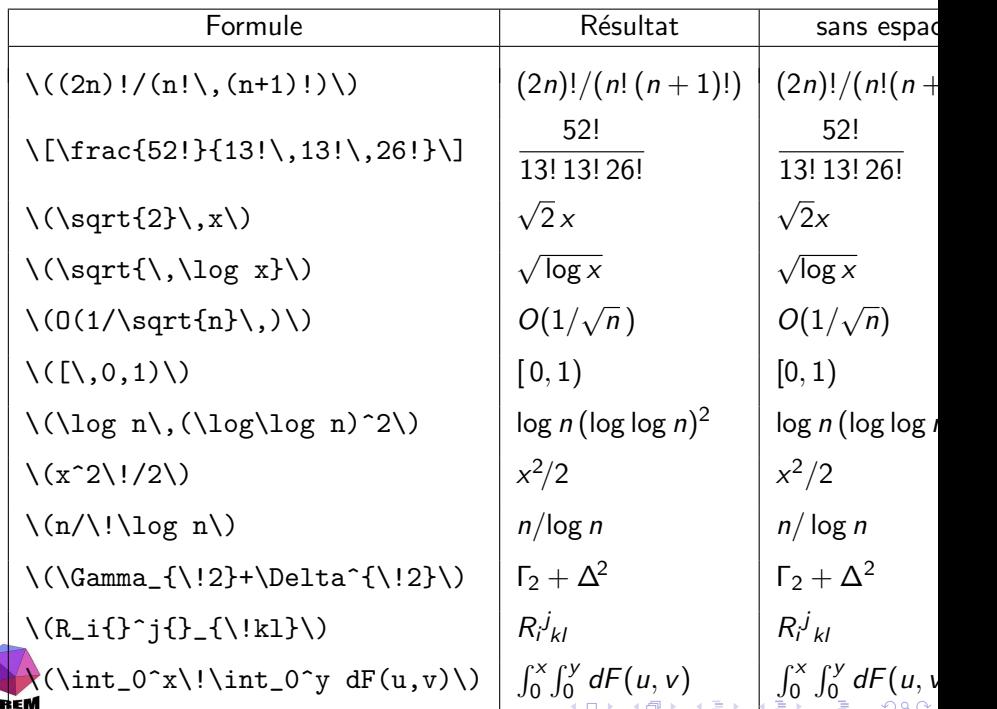

 $d = 2$   $d = 2$ 

<span id="page-83-0"></span> $\|\cdot\|$  dx  $\|\cdot\|$  dx  $\|\cdot\|$  and  $\|\cdot\|$  and  $\|\cdot\|$  and  $\|\cdot\|$ 

Jusqu'ici, mises à part les fractions, les éléments d'une formule mathématique étaient composés de gauche à droite mais les mathématiciens aiment beaucoup travailler en deux dimensions et la fin de ce chapitre montre comment procéder verticalement dans une formule de math.

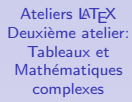

## Yves DELHAVE

[Tableaux et mise](#page-7-0) en page mathématique [Tableaux](#page-7-0) Les réglures [multicolumn](#page-20-0)

# [Extensions utiles](#page-37-0)

[geometry](#page-38-0) Extension pour les polices de caractères Talon Réponse

#### **Extensions** spécialisées

[gnuplottex](#page-53-0) [answers](#page-55-0) [pst-pdf](#page-56-0) [showexpl](#page-57-0) [wallpaper](#page-58-0) [hyperref](#page-59-0) [ifthen](#page-60-0)

#### Mathématiques complexes

<span id="page-84-0"></span>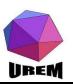

Nous avons déjà vu les accents mathématique et le tableau [??](#page-0-1) page ?? en dressait la liste complète. Il existait un accent permettant de surligner une lettre  $(\bar{\sigma})$  mais son emploi pour placer une barre au-dessus d'une formule plus longue n'est pas correct :

$$
\bar{x} \bar{+} \bar{y}
$$

$$
\begin{array}{c}\n1 \\
\{\bar{x} \bar{+} \bar{+} \bar{y}\}\n\end{array}
$$

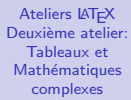

# Yves DELHAVE

[Tableaux et mise](#page-7-0) en page mathématique [Tableaux](#page-7-0) Les réglures [multicolumn](#page-20-0)

# [Extensions utiles](#page-37-0)

[geometry](#page-38-0) Extension pour les polices de caractères Talon Réponse

#### **Extensions** spécialisées

[gnuplottex](#page-53-0) [answers](#page-55-0) [pst-pdf](#page-56-0) [showexpl](#page-57-0) [wallpaper](#page-58-0) [hyperref](#page-59-0) [ifthen](#page-60-0)

Mathématiques complexes

Fontes mathématiques Grands opérateurs Délimiteurs **[Espacements](#page-80-0)** [Empiler verticalement](#page-84-0)

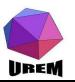

Pour réaliser cela, il faut employer la macro \overline suivie du groupe sur lequel on veut placer la barre :

.

# $1 \ \ \ \ \ \ \ \ \ \ \ \ \ \ \ \ \$

**Ateliers LAT<sub>F</sub>X** Deuxième atelier: Tableaux et Mathématiques complexes

# Yves DELHAVE

[Tableaux et mise](#page-7-0) en page mathématique [Tableaux](#page-7-0) Les réglures [multicolumn](#page-20-0)

# [Extensions utiles](#page-37-0)

[geometry](#page-38-0) Extension pour les polices de caractères Talon Réponse

#### Extensions spécialisées

[gnuplottex](#page-53-0) [answers](#page-55-0) [pst-pdf](#page-56-0) [showexpl](#page-57-0) [wallpaper](#page-58-0) [hyperref](#page-59-0) [ifthen](#page-60-0)

Mathématiques complexes

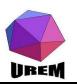

De même, il existe la macro \underline qui permet de placer une barre sous la formule :

# $x + y$  1 \(\underline{x+y}\)

Cette dernière macro est également disponible en mode texte mais le soulignement d'un texte est généralement une mauvaise idée : en fait une mauvaise habitude qui provient du temps des machines à écrire. Mettre un texte en évidence se fait toujours en le composant dans une autre fonte que le texte alentour (soit en gras, soit en italique par exemple).

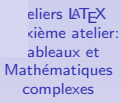

# Yves DELHAVE

[Tableaux et mise](#page-7-0) en page mathématique [Tableaux](#page-7-0) Les réglures [multicolumn](#page-20-0)

# [Extensions utiles](#page-37-0)

[geometry](#page-38-0) Extension pour les polices de caractères Talon Réponse

#### Extensions spécialisées

[gnuplottex](#page-53-0) [answers](#page-55-0) [pst-pdf](#page-56-0) [showexpl](#page-57-0) [wallpaper](#page-58-0) [hyperref](#page-59-0) [ifthen](#page-60-0)

Mathématiques complexes

<span id="page-87-0"></span>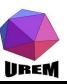

# Accolade horizontale

Les deux macros \overbrace et \underbrace permettent respectivement de surligner ou de souligner avec une accolade horizontale à la place de la barre. Le groupe qui suit la macro indique ce qui doit être inclus au niveau de l'accolade. On peut écrire quelque chose au-dessus de l'accolade supérieure ou au-dessous de l'accolade inférieure en utilisant respectivement l'exposant ou l'indice. L'exemple suivant montre tout cela :

<span id="page-88-0"></span>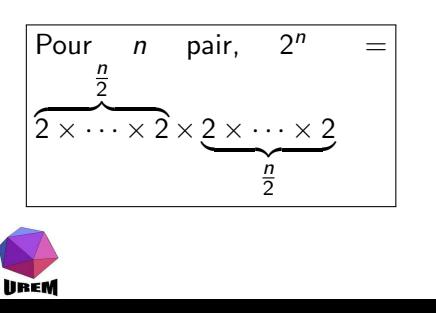

<sup>1</sup> Pour \(n\) pair, \(2^n= <sup>2</sup> \overbrace{2\times\ cdots\times2} <sup>3</sup> ^{\textstyle\frac {n}{2}} <sup>4</sup> \times <sup>5</sup> \underbrace{2\times \cdots\times2} <sup>6</sup> \_{\textstyle\frac [{n](#page-87-0)[}{](#page-89-0)[2}](#page-87-0)[}\](#page-88-0)[\)](#page-89-0)

 $290$ 

Encore plus fort, on peut mélanger des accolades supérieures et inférieures. Il n'y a que la sagesse de l'auteur qui limite les possibilités car la lisibilité devient franchement mauvaise et la frappe un peu délicate à mener sans se tromper ! Un premier exemple sage :

$$
2^n = 2 \times \underbrace{2 \times \dots \times 2}_{n-2} \times 2
$$

<sup>1</sup> \(2^n=\overbrace{2\ times\underbrace{ <sup>2</sup> 2\times\cdots\ times2}\_{n-2} <sup>3</sup> \times2}^n\)

K ロ K K 優 K K 활 K K 활 K … 활

 $2Q$ 

<span id="page-89-0"></span>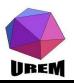

# Tout est permis !

Et un exemple délirant pour voir que tout est permis !

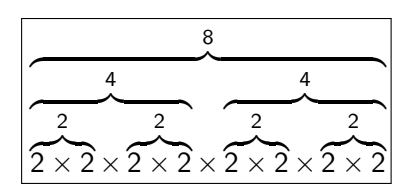

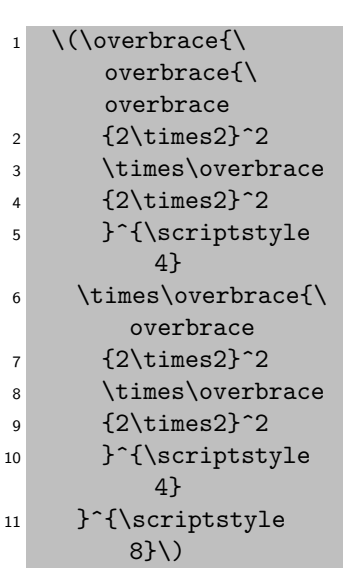

lineM

On peut placer n'importe quoi au-dessus de n'importe quoi pour produire une relation (donc avec des espacements autour comme pour  $" = "$ ). Pour cela, LAT<sub>F</sub>X propose la macro  $\text{stack}$  (stack signifie pile et rel et là pour rappeler qu'on construit une relation). Cette macro place l'élément qui la suit immédiatement au-dessus de l'élément qui est spécifié ensuite. Il est plus sage de ne pas trop réfléchir et de placer deux groupes à la suite de cette macro.

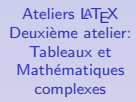

# Yves DELHAVE

[Tableaux et mise](#page-7-0) en page mathématique [Tableaux](#page-7-0) Les réglures [multicolumn](#page-20-0)

#### [Extensions utiles](#page-37-0)

[geometry](#page-38-0) Extension pour les polices de caractères Talon Réponse

#### **Extensions** spécialisées

[gnuplottex](#page-53-0) [answers](#page-55-0) [pst-pdf](#page-56-0) [showexpl](#page-57-0) [wallpaper](#page-58-0) [hyperref](#page-59-0) [ifthen](#page-60-0)

Mathématiques complexes

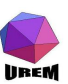

Voici deux exemples utiles :

$$
\begin{array}{l}\n\overrightarrow{x} \stackrel{\text{def}}{=} (x_1, x_2, \ldots, x_n) \\
\overrightarrow{x \mapsto f(x)}\n\end{array}
$$

<sup>1</sup> \(\vec x\stackrel{\ mathrm{d\acute ef }}{=} <sup>2</sup> (x\_1,x\_2,\ldots,x\_n )\) 3 <sup>4</sup> \(x\stackrel{f}{\ longmapsto} f(x) \)

Le premier exemple montre qu'on peut être conduit assez souvent à mettre du texte véritable à l'intérieur d'une formule de math. Pour cela, il existe la macro \mbox qui construit le contenu de ce qui suit comme s'il s'agissait de texte ordinaire sauf qu'aucune coupure ne pourra être effectuée à ce niveau.

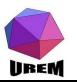

Ainsi, le premier exemple aurait pu être tapé sous la forme :  $\(\vec x\cdot x\cdot x\cdot \d\cdot \d\cdot x)$  \{\\text{\mbox{d\'ef}}{=}(x\_1,x\_2,ldots,x\_n)\)

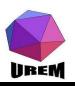

De façon générale, les matrices sont considérées comme des tableaux, la seule différence étant que les tableaux étaient construits en utilisant l'environnement tabular alors que les matrices seront construites avec l'environnement array. L'énorme avantage est d'être en mode mathématique.

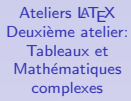

# Yves DELHAVE

[Tableaux et mise](#page-7-0) en page mathématique [Tableaux](#page-7-0) Les réglures [multicolumn](#page-20-0)

# [Extensions utiles](#page-37-0)

[geometry](#page-38-0) Extension pour les polices de caractères Talon Réponse

#### **Extensions** spécialisées

[gnuplottex](#page-53-0) [answers](#page-55-0) [pst-pdf](#page-56-0) [showexpl](#page-57-0) [wallpaper](#page-58-0) [hyperref](#page-59-0) [ifthen](#page-60-0)

#### Mathématiques complexes

<span id="page-94-0"></span>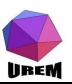

# **Matrices**

**IIREM** 

Un premier exemple pour voir que ce n'est vraiment pas différent :

1 − λ 2 3 4 2 3 − λ 4 1 3 4 1 − λ 2 4 1 2 3 − λ <sup>1</sup> \[ \begin{array }{\*{4}{c}} <sup>2</sup> 1-\lambda & 2 & 3 & 4 \\ <sup>3</sup> 2 & 3-\lambda & 4 & 1 \\ <sup>4</sup> 3 & 4 & 1-\lambda & 2 \\ <sup>5</sup> 4 & 1 & 2 & 3-\ lambda \\ <sup>6</sup> \end{array} \]

Pour les " vraies " matrices, il faudra ajouter des parenthèses sous la forme de délimiteurs extensibles (donc avec les préfixes  $\left\{ \right\}$  et  $\right)$ .

# Déterminants

La forme pour les déterminants suivra le même principe en prenant des barres verticales comme délimiteurs. L'exemple précédent devient alors :

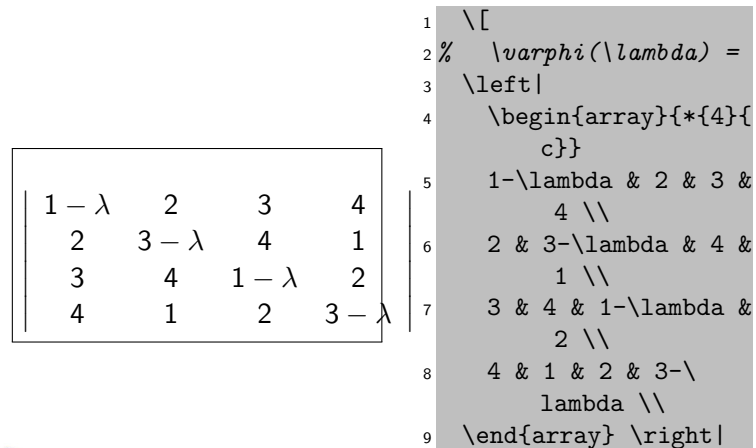

 $\setminus$ ]

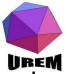

LAT<sub>E</sub>X définit le délimiteur " vide " qui ne produit aucun symbole. Il est souvent utile dans certains cas faisant appel aux tableaux. Par exemple :

$$
\begin{array}{|c|}\n\hline\nx \in E \\
\hline\nou \\
x \in F\n\end{array}\n\right\} \iff x + x^2 = 0
$$

<sup>1</sup> \[\left.\begin{array }{l} <sup>2</sup> x\in E \\ <sup>3</sup> \quad\mbox{ou} \\ <sup>4</sup> x\in F \\ <sup>5</sup> \end{array}\right\} <sup>6</sup> \iff x+x^2=0 <sup>7</sup> \]

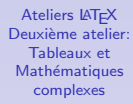

# Yves DELHAVE

[Tableaux et mise](#page-7-0) en page mathématique [Tableaux](#page-7-0) Les réglures [multicolumn](#page-20-0)

# [Extensions utiles](#page-37-0)

[geometry](#page-38-0) Extension pour les polices de caractères Talon Réponse

#### Extensions spécialisées

[gnuplottex](#page-53-0) [answers](#page-55-0) [pst-pdf](#page-56-0) [showexpl](#page-57-0) [wallpaper](#page-58-0) [hyperref](#page-59-0) [ifthen](#page-60-0)

#### Mathématiques complexes

Fontes mathématiques Grands opérateurs Délimiteurs [Espacements](#page-80-0) [Empiler verticalement](#page-84-0)

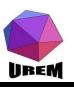

Un autre exemple fréquent est donné par la construction :

$$
P_{i,j} = \left\{ \begin{array}{ccc} 1 & \begin{array}{c} 1 & \begin{array}{c} 1 & \begin{array}{c} 1 & \begin{array}{c} 2 & \begin{array}{c} \end{array} & \begin{array}{c} \end{array} & \begin{array}{c} 1 & \begin{array}{c} 2 & \begin{array}{c} \end{array} & \begin{array}{c} \end{array} & \begin{array}{c} 1 & \begin{array}{c} \end{array} & \begin{array}{c} 1 & \begin{array}{c} \end{array} & \begin{array}{c} 1 & \begin{array}{c} \end{array} & \begin{array}{c} 1 & \begin{array}{c} \end{array} & \begin{array}{c} 1 & \begin{array}{c} \end{array} & \begin{array}{c} 1 & \begin{array}{c} \end{array} & \begin{array}{c} 1 & \begin{array}{c} \end{array} & \begin{array}{c} 1 & \begin{array}{c} \end{array} & \begin{array}{c} 1 & \begin{array}{c} \end{array} & \begin{array}{c} 1 & \begin{array}{c} \end{array} & \begin{array}{c} 1 & \begin{array}{c} \end{array} & \end{array} & \begin{array}{c} 1 & \begin{array}{c} \end{array} & \begin{array}{c} 1 & \begin{array}{c} \end{array} & \end{array} & \begin{array}{c} 1 & \begin{array}{c} \end{array} & \begin{array}{c} 1 & \begin{array}{c} \end{array} & \end{array} & \begin{array}{c} 1 & \begin{array}{c} \end{array} & \begin{array}{c} 1 & \begin{array}{c} \end{array} & \end{array} & \begin{array}{c} 1 & \begin{array}{c} \end{array} & \end{array} & \begin{array}{c} 1 & \begin{array} \end{array} & \end{array} & \begin{array}{c} 1 & \begin{array} \end{array} & \end{array} & \begin{array}{c} 1 & \
$$

<span id="page-98-0"></span>Cet exemple sera repris lors de l'étude de l'extension amsmath à la section [5](#page-99-1) page 100. Notons ici l'utilisation d'un mode mathématique en texte (le  $\iota(i-j\iota)$ ) à l'intérieur d'un mode texte (les boîtes \mbox) à l'intérieur d'un mode mathématique hors texte (la formule complète) !

<span id="page-99-1"></span>L'American Mathematical Society est la dépositaire du logiciel TEX. Il s'agit d'une importante association américaine de mathématiciens. Lorsque ceux-ci ont eu le programme de Knuth en leur possession, ils se sont empressé de construire toute une série de macros permettant des constructions mathématiques complexes dont ils avaient besoin. Toutes ces macros ont été réunies dans plusieurs extensions dont la plus importante est amsmath. Il est hors de question de présenter toutes les possibilités de ce package en raison de la profusion de possibilités mais nous verrons les possibilités offertes les plus utiles.

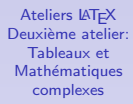

# Yves DELHAVE

[Tableaux et mise](#page-7-0) en page mathématique [Tableaux](#page-7-0) Les réglures [multicolumn](#page-20-0)

# [Extensions utiles](#page-37-0)

[geometry](#page-38-0) Extension pour les polices de caractères Talon Réponse

#### **Extensions** spécialisées

[gnuplottex](#page-53-0) [answers](#page-55-0) [pst-pdf](#page-56-0) [showexpl](#page-57-0) [wallpaper](#page-58-0) [hyperref](#page-59-0) [ifthen](#page-60-0)

#### Mathématiques complexes

<span id="page-99-0"></span>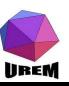

Les extensions disponibles sont amsmath, amstext, amsfonts, amssymb et amscd. L'extension amscd permet la construction de diagrammes commutatifs, amssymb et amsfonts permettent d'avoir un accès à quelques lettres hébraïques, à quelques symboles très spécialisés, à une fonte gothique, une fonte pour l'écriture des ensembles " comme à la main ", des fontes grasses, amstext permet de placer du texte normal dans des formules mathématiques de façon intelligente. Tous les exemples qui suivent n'ont eu besoin que des packages amsmath et amsfonts.

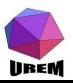

**Ateliers LAT<sub>F</sub>X** Deuxième atelier: Tableaux et Mathématiques complexes

## Yves DELHAVE

[Tableaux et mise](#page-7-0) en page mathématique [Tableaux](#page-7-0) Les réglures [multicolumn](#page-20-0)

#### [Extensions utiles](#page-37-0)

[geometry](#page-38-0) Extension pour les polices de caractères Talon Réponse

#### **Extensions** spécialisées

[gnuplottex](#page-53-0) [answers](#page-55-0) [pst-pdf](#page-56-0) [showexpl](#page-57-0) [wallpaper](#page-58-0) [hyperref](#page-59-0) [ifthen](#page-60-0)

#### Mathématiques complexes

# Exemples

Voici d'abord quelques exemples d'utilisation de macros particulières :

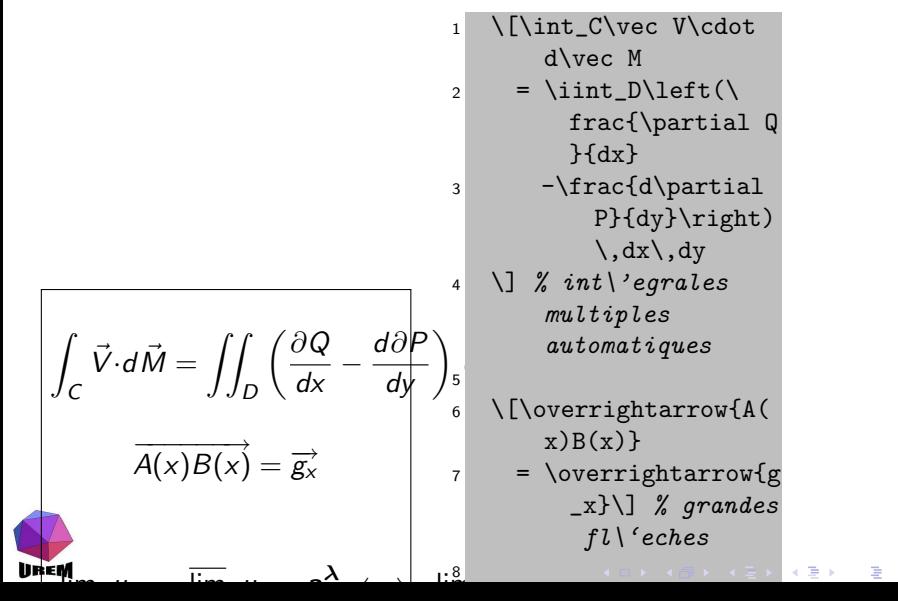

 $2Q$ 

Une série de macros permettent de construire des structures classiques faisant normalement appel à l'environnement array. Voici un exemple permettant les structures de choix :

$$
|x| = \begin{cases} x & \text{si } x \ge 0 \\ -x & \text{si } x \le 0 \end{cases}
$$

<sup>1</sup> \[|x| = <sup>2</sup> \begin{cases} <sup>3</sup> x & \text{si \(x \ geq 0\)} \\ <sup>4</sup> -x & \text{si \(x \ leq 0\)} \\ <sup>5</sup> \end{cases}\]

K ロ K K @ K K X B X X B X X B X

 $299$ 

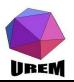

# **Matrices**

Le package *amsmath* définit cing environnements permettant de construire des matrices (matrix qui ne met aucun délimiteur, pmatrix qui entoure la matrice avec des parenthèses, bmatrix avec des crochets, vmatrix avec des traits verticaux et Vmatrix avec des double traits verticaux) :

$$
\begin{array}{|c|}\n\hline\n\left(\begin{array}{cc} 1 & \cos x \\
-\cos x & 1 \end{array}\right)\n\\
\cos(x) - X & -\sin x \\
\sin x & \cos(x) - X\n\end{array}
$$

<sup>2</sup> 1 & \cos x \\ <sup>3</sup> -\cos x & 1 \\ <sup>4</sup> \end{pmatrix}\] 5 <sup>6</sup> \[\begin{vmatrix} <sup>7</sup> \cos(x)-X & -\sin x \\ <sup>8</sup> \sin x & \cos(x)-X \\ <sup>9</sup> \end{vmatrix}\]

<sup>1</sup> \[\begin{pmatrix}

**Ateliers LAT<sub>F</sub>X** Deuxième atelier: Tableaux et Mathématiques complexes

# Yves DELHAVE

[Tableaux et mise](#page-7-0) en page mathématique [Tableaux](#page-7-0) Les réglures [multicolumn](#page-20-0)

# [Extensions utiles](#page-37-0)

[geometry](#page-38-0) Extension pour les polices de caractères Talon Réponse

#### **Extensions** spécialisées

[gnuplottex](#page-53-0) [answers](#page-55-0) [pst-pdf](#page-56-0) [showexpl](#page-57-0) [wallpaper](#page-58-0) [hyperref](#page-59-0) [ifthen](#page-60-0)

#### Mathématiques complexes

<span id="page-103-0"></span>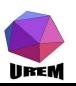

Vous vous êtes peut-être aperçu que la construction de tableaux est quelquefois un peu pénible et des problèmes surgiront presqu'obligatoirement si vous vous mettez à composer des textes de façon soutenue avec LATEX. Ces problèmes ont été évoqués sur des forums de discussion et certaines personnes, très à l'aise dans la programmation de LAT<sub>EX</sub> ont créé des packages résolvant automatiquement les problèmes rencontrés. Là aussi, il existe beaucoup d'extensions dont le but est de résoudre certains problèmes liés aux tableaux ; nous ne ferons pas vœux d'exhaustivité et nous ne présenterons que les plus classiques. Seul le package array sera présenté avec quelques détails, les autres packages ne seront qu'évoqués, éventuellement avec un exemple représentatif.

<span id="page-104-0"></span>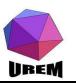

**Ateliers LAT<sub>F</sub>X** Deuxième atelier: Tableaux et Mathématiques complexes

### Yves DELHAVE

[Tableaux et mise](#page-7-0) en page mathématique [Tableaux](#page-7-0) Les réglures [multicolumn](#page-20-0)

# [Extensions utiles](#page-37-0)

[geometry](#page-38-0) Extension pour les polices de caractères Talon Réponse

#### **Extensions** spécialisées

[gnuplottex](#page-53-0) [answers](#page-55-0) [pst-pdf](#page-56-0) [showexpl](#page-57-0) [wallpaper](#page-58-0) [hyperref](#page-59-0) [ifthen](#page-60-0)

#### Mathématiques complexes

Le package *array* offre la possibilité de dire plus de choses au niveau du motif d'un tableau. Le tableau [6](#page-106-0) donne le récapitulatif des commandes qu'on peut indiquer au niveau du motif d'un tableau.

<span id="page-105-0"></span>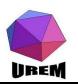

**Ateliers LAT<sub>F</sub>X** Deuxième atelier: Tableaux et Mathématiques complexes

# Yves DELHAVE

[Tableaux et mise](#page-7-0) en page mathématique [Tableaux](#page-7-0) Les réglures [multicolumn](#page-20-0)

# [Extensions utiles](#page-37-0)

[geometry](#page-38-0) Extension pour les polices de caractères Talon Réponse

#### **Extensions** spécialisées

[gnuplottex](#page-53-0) [answers](#page-55-0) [pst-pdf](#page-56-0) [showexpl](#page-57-0) [wallpaper](#page-58-0) [hyperref](#page-59-0) [ifthen](#page-60-0)

Mathématiques complexes

<span id="page-106-1"></span>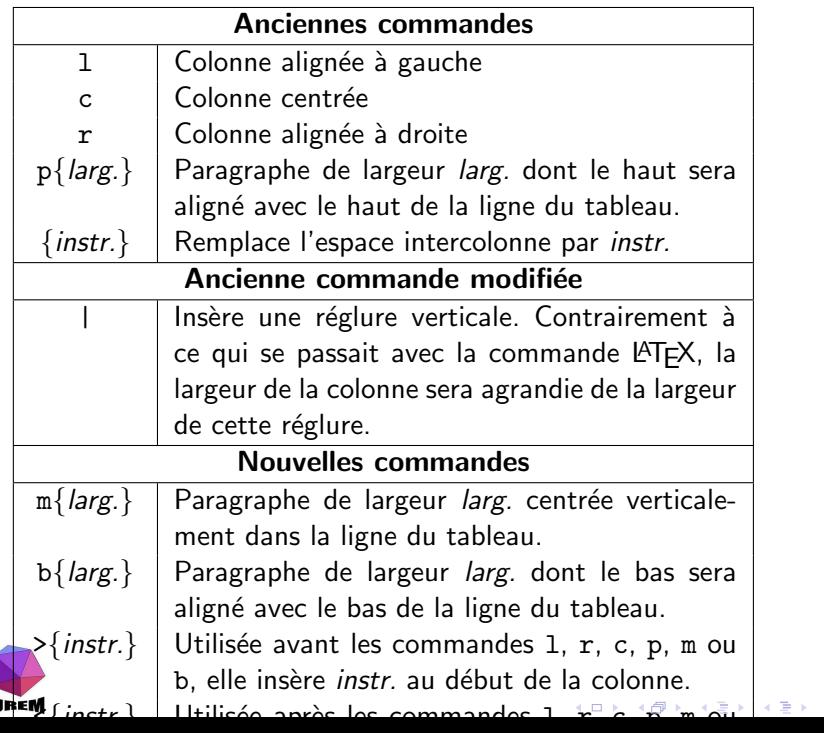

<span id="page-106-0"></span>È

 $OQ$ 

Un petit exemple va permettre de voir ceci en pratique. Il est bien entendu hors de question de voir toutes les subtilités du package array. [COM] consacre une quarantaine de pages aux extensions dédiées aux tableaux (en fait, un chapitre entier) et la description du package array en prend une quinzaine.

<span id="page-107-0"></span>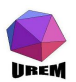

**Ateliers LAT<sub>F</sub>X** Deuxième atelier: Tableaux et Mathématiques complexes

# Yves DELHAVE

[Tableaux et mise](#page-7-0) en page mathématique [Tableaux](#page-7-0) Les réglures [multicolumn](#page-20-0)

# [Extensions utiles](#page-37-0)

[geometry](#page-38-0) Extension pour les polices de caractères Talon Réponse

#### **Extensions** spécialisées

[gnuplottex](#page-53-0) [answers](#page-55-0) [pst-pdf](#page-56-0) [showexpl](#page-57-0) [wallpaper](#page-58-0) [hyperref](#page-59-0) [ifthen](#page-60-0)

#### Mathématiques complexes
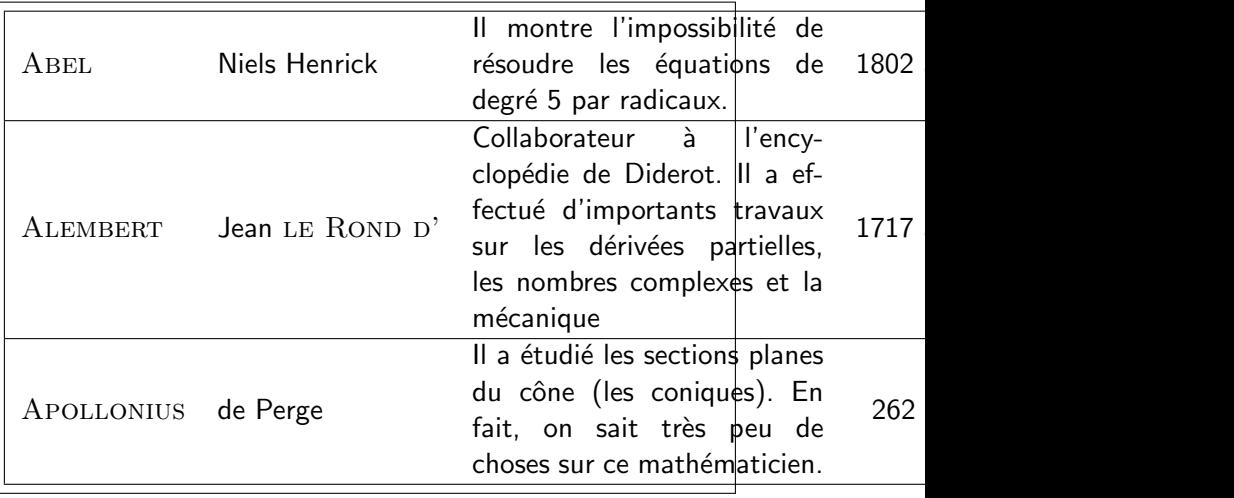

<span id="page-108-0"></span>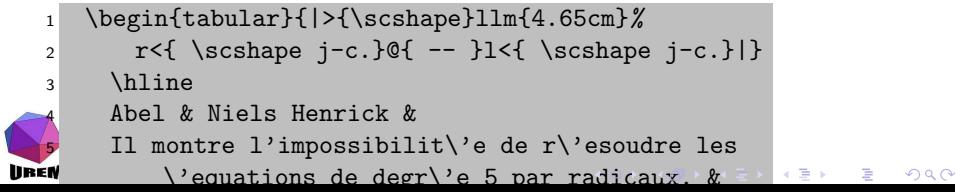

L'extension tabularx permet de composer des tableaux ayant une largeur totale précise. Pour cela, ce package fournit l'environnement tabularx qui fonctionne strictement de la même façon que le tabular classique de LATFX sauf que l'appel comporte un argument supplémentaire donnant le largeur totale du tableau et qu'il existe la commande X qu'on peut mettre dans le motif du tableau, cette commande indiquant la ou les colonnes qui seront extensibles afin d'amener le tableau à la taille voulue. Si plusieurs colonnes sont spécifiées " X ", elles se partageront la place restant et seront donc de même largeur. Il existe une astuce permettant de surmonter cette limitation mais sa présentation sortirait du cadre de ce stage.

<span id="page-109-0"></span>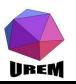

**Ateliers LAT<sub>F</sub>X** Deuxième atelier: Tableaux et Mathématiques complexes

## Yves DELHAVE

[Tableaux et mise](#page-7-0) en page mathématique [Tableaux](#page-7-0) Les réglures [multicolumn](#page-20-0)

## [Extensions utiles](#page-37-0)

[geometry](#page-38-0) Extension pour les polices de caractères Talon Réponse

#### **Extensions** spécialisées

[gnuplottex](#page-53-0) [answers](#page-55-0) [pst-pdf](#page-56-0) [showexpl](#page-57-0) [wallpaper](#page-58-0) [hyperref](#page-59-0) [ifthen](#page-60-0)

#### Mathématiques complexes

Ainsi, le tableau [6](#page-106-0) commençait de cette façon :

```
\noindent
\begin{tabularx}{\linewidth}{|c|X|}
\hline
\mu_1ticolumn{2}{|c|}{\textbf{Anciennes commandes}}
\texttt{l} & Colonne align\'ee \'a gauche \\
\texttt{c} & Colonne centr\'ee \\
\texttt{r} & Colonne align\'ee \'a droite \\
. . .
```
Ce qui a permis d'avoir un tableau ayant exactement la largeur du corps de la page (\linewidth).

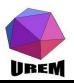

**Ateliers LAT<sub>F</sub>X** Deuxième atelier: Tableaux et Mathématiques complexes

## Yves DELHAVE

```
Tableaux et mise
en page
mathématique
Tableaux
 Les réglures
 multicolumn<br>(Chline)
```

```
Extensions utiles
```

```
geometry
Extension pour les
polices de caractères
Talon Réponse
```

```
Extensions
spécialisées
```

```
gnuplottex
answers
pst-pdf
showexpl
wallpaper
hyperref
ifthen
```
Mathématiques complexes

Le package *supertabular* permet de réaliser des tableaux s'étendant sur plusieurs pages. En effet, un tableau classique ne peut absolument pas franchir la frontière d'une page ce qui peut provoquer soit un grand espace vide soit un débordement dans la marge lorsque des tableaux deviennent volumineux.

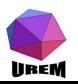

**Ateliers LAT<sub>F</sub>X** Deuxième atelier: Tableaux et Mathématiques complexes

## Yves DELHAVE

[Tableaux et mise](#page-7-0) en page mathématique [Tableaux](#page-7-0) Les réglures [multicolumn](#page-20-0)

## [Extensions utiles](#page-37-0)

[geometry](#page-38-0) Extension pour les polices de caractères Talon Réponse

#### **Extensions** spécialisées

[gnuplottex](#page-53-0) [answers](#page-55-0) [pst-pdf](#page-56-0) [showexpl](#page-57-0) [wallpaper](#page-58-0) [hyperref](#page-59-0) [ifthen](#page-60-0)

Mathématiques complexes

## Le package *dcolumn* permet des alignements sur le point (ou la virgule) décimal.

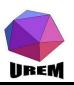

**Ateliers LAT<sub>F</sub>X** Deuxième atelier: Tableaux et Mathématiques complexes

## Yves DELHAYE

[Tableaux et mise](#page-7-0) en page mathématique [Tableaux](#page-7-0) Les réglures [multicolumn](#page-20-0)

## [Extensions utiles](#page-37-0)

[geometry](#page-38-0) Extension pour les polices de caractères Talon Réponse

#### Extensions spécialisées

[gnuplottex](#page-53-0) [answers](#page-55-0) [pst-pdf](#page-56-0) [showexpl](#page-57-0) [wallpaper](#page-58-0) [hyperref](#page-59-0) [ifthen](#page-60-0)

#### Mathématiques complexes

Le package *hhline* propose un grand choix pour la construction de réglures doubles dans les tableaux. Le principe est de remplacer la macro classique \hline par la macro \hhline qui offre beaucoup plus de possibilité. Sa syntaxe générale est :

\hhline{motif }

<span id="page-113-0"></span>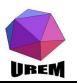

**Ateliers LAT<sub>F</sub>X** Deuxième atelier: Tableaux et Mathématiques complexes

## Yves DELHAVE

[Tableaux et mise](#page-7-0) en page mathématique [Tableaux](#page-7-0) Les réglures [multicolumn](#page-20-0)

## [Extensions utiles](#page-37-0)

[geometry](#page-38-0) Extension pour les polices de caractères Talon Réponse

#### **Extensions** spécialisées

[gnuplottex](#page-53-0) [answers](#page-55-0) [pst-pdf](#page-56-0) [showexpl](#page-57-0) [wallpaper](#page-58-0) [hyperref](#page-59-0) [ifthen](#page-60-0)

Mathématiques complexes

On commencera avec un petit exemple de ses possibilités et le tableau [7](#page-115-0) récapitulera les commandes de motif de cette macro.

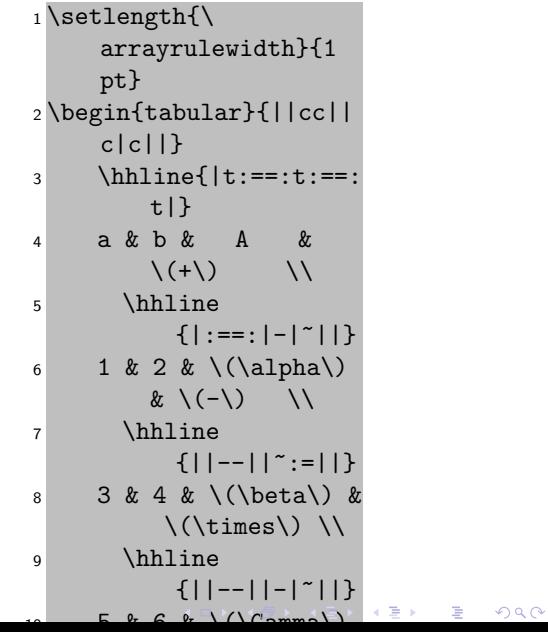

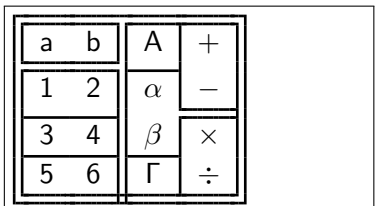

<span id="page-114-0"></span>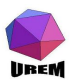

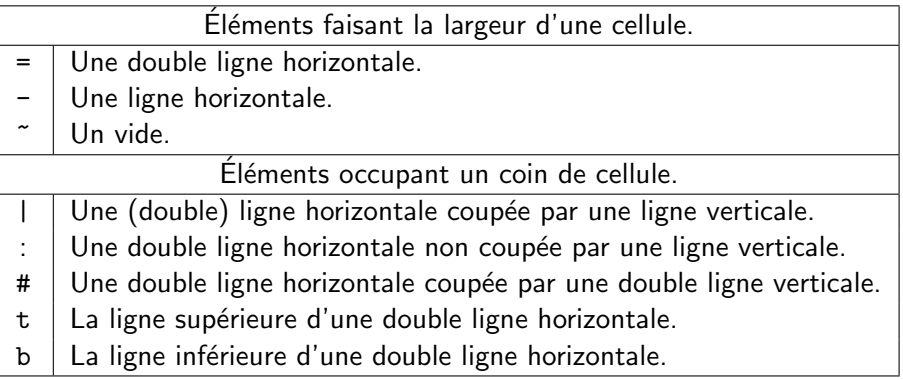

メロメ メ都 メイモメ メモメ

重

 $2Q$ 

TAB.: Syntaxe de la macro \hhline

<span id="page-115-1"></span><span id="page-115-0"></span>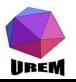

L'exemple montre également la façon d'obtenir des réglures n'ayant pas l'épaisseur standard (0,4 point). La dimension \arrayrulewidth est déclarée par LATEX, il ne s'agit pas d'un ajout de ce package.

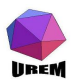

**Ateliers LAT<sub>F</sub>X** Deuxième atelier: Tableaux et Mathématiques complexes

## Yves DELHAVE

[Tableaux et mise](#page-7-0) en page mathématique [Tableaux](#page-7-0) Les réglures [multicolumn](#page-20-0)

#### [Extensions utiles](#page-37-0)

[geometry](#page-38-0) Extension pour les polices de caractères Talon Réponse

#### **Extensions** spécialisées

[gnuplottex](#page-53-0) [answers](#page-55-0) [pst-pdf](#page-56-0) [showexpl](#page-57-0) [wallpaper](#page-58-0) [hyperref](#page-59-0) [ifthen](#page-60-0)

#### Mathématiques complexes

Le dernier package que nous évoquerons ici est *multirow* qui permet de fusionner des cellules verticalement (la macro \multicolumn de LATEX permettait une fusion horizontale). Ce package fournit la macro \multirow (original n'est-ce pas ?) qui a la syntaxe de base suivante :

\multirow{nbligne}{largeur}{contenu}

où *nbligne* désigne le nombre de lignes qui devront être fusionnées, *largeur* la largeur de la grande cellule créée et contenu le contenu de la cellule qui sera considérée comme un paragraphe (donc pourra être composée sur plusieurs ligne de texte.

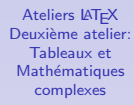

## Yves DELHAVE

[Tableaux et mise](#page-7-0) en page mathématique [Tableaux](#page-7-0) Les réglures [multicolumn](#page-20-0)

## [Extensions utiles](#page-37-0)

[geometry](#page-38-0) Extension pour les polices de caractères Talon Réponse

#### **Extensions** spécialisées

[gnuplottex](#page-53-0) [answers](#page-55-0) [pst-pdf](#page-56-0) [showexpl](#page-57-0) [wallpaper](#page-58-0) [hyperref](#page-59-0) [ifthen](#page-60-0)

#### Mathématiques complexes

<span id="page-117-0"></span>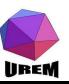

Voici un exemple de tableau composé grâce à cette macro :

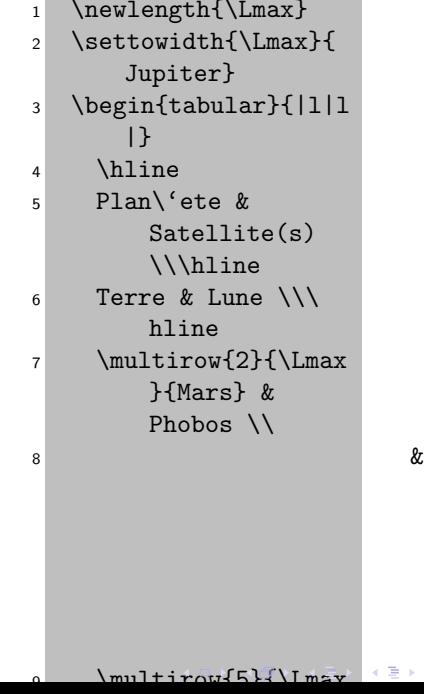

Deimos

 $2Q$ 

 $\lambda\lambda\lambda$ hline

È

<span id="page-118-0"></span>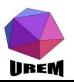

# multicol

<span id="page-119-0"></span>**IIREM** 

Le package multicol permet la composition de parties de document sur plusieurs colonnes. En fait, LATFX offre un embryon de possibilité mais les restrictions sont trop fortes (à mon goût du moins) puisque le changement de nombre de colonnes provoque un saut de page, que le nombre de colonnes est limité à 2 et que la fin d'un passage en deux colonnes n'est pas équilibrée (la colonne de droite n'est pas remplie comme la colonne de gauche). L'extension multicol surmonte ces trois limitations puisque le nombre de colonnes maximum autorisé est de 10 (je vois mal comment dépasser ce nombre sans obtenir un résultat illisible), qu'il est maintenant possible de mélanger des nombres de colonnes différents sur une même page et qu'on peut gérer les problèmes d'équilibre de colonnes (le défaut étant que les colonnes sont parfaitement équilibrées, y compris celles de la dernière page).

**Ateliers LAT<sub>F</sub>X** Deuxième atelier: Tableaux et Mathématiques complexes

#### Yves DELHAVE

[Tableaux et mise](#page-7-0) en page mathématique [Tableaux](#page-7-0) Les réglures [multicolumn](#page-20-0)

## [Extensions utiles](#page-37-0)

[geometry](#page-38-0) Extension pour les polices de caractères Talon Réponse

#### **Extensions** spécialisées

[gnuplottex](#page-53-0) [answers](#page-55-0) [pst-pdf](#page-56-0) [showexpl](#page-57-0) [wallpaper](#page-58-0) [hyperref](#page-59-0) [ifthen](#page-60-0)

#### Mathématiques complexes

Une fois cette extension chargée, on change le nombre de colonnes grâce à la syntaxe :

\begin{multicols}{n}

texte . . .

\end{multicols}

où n représente le nombre de colonnes voulues. Le seul autre point important concernant ce package est la possibilité de modifier la largeur du filet séparateur (une largeur nulle permettant une absence de filet). La dimension à modifier est \columnseprule. Pour mémoire, la largeur par défaut des réglures dans  $\angle$ FFX (par exemple ceux des tableaux) est de 0,4 pt.

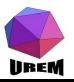

**Ateliers LAT<sub>F</sub>X** Deuxième atelier: Tableaux et Mathématiques complexes

## Yves DELHAVE

[Tableaux et mise](#page-7-0) en page mathématique [Tableaux](#page-7-0) Les réglures [multicolumn](#page-20-0)

## [Extensions utiles](#page-37-0)

[geometry](#page-38-0) Extension pour les polices de caractères Talon Réponse

#### **Extensions** spécialisées

[gnuplottex](#page-53-0) [answers](#page-55-0) [pst-pdf](#page-56-0) [showexpl](#page-57-0) [wallpaper](#page-58-0) [hyperref](#page-59-0) [ifthen](#page-60-0)

#### Mathématiques complexes

La liste des références présentée ici n'a pas pour vocation d'être complète. Il s'agit d'ouvrages que je possède, ou que j'ai eu un certain temps en ma possession, et de sites internet sur lesquels j'ai l'habitude d'aller, ce qui me permet de donner mon avis et non un avis pris dans un livre quelconque. Bien entendu, tous les commentaires sont hautement subjectifs! Les prix indiqués sont ceux pratiqués lorsque j'ai acheté l'ouvrage et sont donc susceptibles d'une certaine variation.

 $[LEX]$  Lexique des règles typographiques en usage à l'Imprimerie Nationale, Imprimerie nationale, 1990. (89 F) Ouvrage de référence sur les questions de typographie. Il est à noter qu'il existe d'autre corpus de règles que celles-ci mais, dans l'ensemble, ces règles sont plus ou moins admises par tout le monde (en France).

<span id="page-121-0"></span>[MTF] Manuel de typographie française, Yves Perrousseaux, Atelier Perrousseaux, 1996. (120 F) Cet ouvrage présente les règles de typographie avec des références historiques et indique comment les mettre en **IIREM** 

**Ateliers LAT<sub>F</sub>X** Deuxième atelier: Tableaux et Mathématiques complexes

## Yves DELHAVE

[Tableaux et mise](#page-7-0) en page mathématique [Tableaux](#page-7-0) Les réglures [multicolumn](#page-20-0)

## [Extensions utiles](#page-37-0)

[geometry](#page-38-0) Extension pour les polices de caractères Talon Réponse

#### **Extensions** spécialisées

[gnuplottex](#page-53-0) [answers](#page-55-0) [pst-pdf](#page-56-0) [showexpl](#page-57-0) [wallpaper](#page-58-0) [hyperref](#page-59-0) [ifthen](#page-60-0)

#### Mathématiques complexes

ceuvre sur un système informatique.

<span id="page-122-0"></span>**IIREM** 

[MPI] Mise en page & imprimerie, Yves PERROUSSEAUX, Atelier Perrousseaux, 1999. (200 F)

Il s'agit du complément logique de l'ouvrage précédent.  $[PLT]$  Petites leçons de typographie, Jacques ANDRÉ, document libre, 1990. (0 F)

Petit document (25 pages de corps) mais bien présenté et clair.

 $[LGP]$   $AT$  $F$ X, guide pratique, Christian ROLLAND, Campus Press, 199 ?. ( ? ? ? F)

C'est très souvent le premier ouvrage qu'ont eu les LATEXiens confirmés. La présentation se veut résolument pratique et la nouvelle édition a été fortement augmentée d'où une certaine exhaustivité au niveau des packages importants. [JML] Joli manuel pour  $\cancel{B}T_F X2_{\epsilon}$ , Benjamin BAYART, document libre, 1995. (0 F)

Il s'agit d'un document destiné initialement aux élèves de l'ESIEE (ingénieurs en électronique) mais qui a été mis à disposition sur internet. Dès que les rudiments de LATFX sont

**Ateliers LAT<sub>F</sub>X** Deuxième atelier: Tableaux et Mathématiques complexes

## Yves DELHAVE

[Tableaux et mise](#page-7-0) en page mathématique [Tableaux](#page-7-0) Les réglures [multicolumn](#page-20-0)

## [Extensions utiles](#page-37-0)

[geometry](#page-38-0) Extension pour les polices de caractères Talon Réponse

#### **Extensions** spécialisées

[gnuplottex](#page-53-0) [answers](#page-55-0) [pst-pdf](#page-56-0) [showexpl](#page-57-0) [wallpaper](#page-58-0) [hyperref](#page-59-0) [ifthen](#page-60-0)

#### Mathématiques complexes

connus, c'est-à-dire, par exemple, après un stage comme celui-ci, ce guide est très utile et très complet. Je le recommande chaudement.

[MPM] A User Manual for METAPOST, John D HOBBY, document libre, 199 ?. (0 F)

Le manuel de référence de METAPOST écrit par son auteur. METAPOST est un logiciel permettant de construire des figures au format PostScript en utilisant une bonne partie de la syntaxe du langage METAFONT. Ce livre est nettement plus accessible que le METAFONTbook mais moins complet. Il existe une excellente traduction faite par Jean-Côme CHARPENTIER et Pierre FOURNIER (un peu de publicit´e) disponible sur le site Syracuse (Cf. infra).  $[LAG]$   $\forall$ FFX. Apprentissage, guide et référence, Bernard DESGRAUPES, Vuibert, 2000. ( $\sim$  250 F) Comme son nom l'indique, il s'agit vraiment d'un livre permettant d'apprendre, d'être guidé et d'avoir uen référence  $(t$ rès complète) sur LATEX. A mon sens, le meilleur ouvrage car il a réussit le pari d'être aussi utile au débutant qu'au

<span id="page-123-0"></span>**IIREM** 

**Ateliers LAT<sub>F</sub>X** Deuxième atelier: Tableaux et Mathématiques complexes

## Yves DELHAVE

[Tableaux et mise](#page-7-0) en page mathématique [Tableaux](#page-7-0) Les réglures [multicolumn](#page-20-0)

## [Extensions utiles](#page-37-0)

[geometry](#page-38-0) Extension pour les polices de caractères Talon Réponse

#### **Extensions** spécialisées

[gnuplottex](#page-53-0) [answers](#page-55-0) [pst-pdf](#page-56-0) [showexpl](#page-57-0) [wallpaper](#page-58-0) [hyperref](#page-59-0) [ifthen](#page-60-0)

#### Mathématiques complexes

**LAT<sub>E</sub>Xien** confirmé.

**IIREM** 

 $[TEX]$  The T<sub>F</sub>Xbook, Donald KNUTH, Addison-Wesley, 1996. (41,95 \$ US)

LA référence en ce qui concerne le langage T<sub>E</sub>X. Cet ouvrage se veut lisible par un débutant mais, soyons sérieux, la majeure partie de son contenu est d'une très haute  $technicité.$  À posséder absolument si on attrape le virus TEXien.

[MTL] La maîtrise de  $T_F X$  et  $T_F X$ ,

Thomas LACHAND-ROBERT, Masson, 1995. (380 F) Contrairement à ce que son titre pourrait laisser croire, il n'est quasiment pas question de LATEX. Il s'agit de l'ouvrage français le plus complet sur le langage  $T \not\vdash X$ , un peu l'équivalent du T<sub>F</sub>Xbook. Indispensable si on ne lit pas l'anglais et qu'on veuille découvrir les entrailles de  $T_FX$ . [MFB] The METAFONTbook, Donald KNUTH, Addison-Wesley, 19 ? ?. ( ? ? ? \$ US)

LA référence en ce qui concerne le langage METAFONT. Les mêmes remarques que celles faites pour le TFXbook

**Ateliers LAT<sub>F</sub>X** Deuxième atelier: Tableaux et Mathématiques complexes

## Yves DELHAVE

[Tableaux et mise](#page-7-0) en page mathématique [Tableaux](#page-7-0)

Les réglures [multicolumn](#page-20-0)

## [Extensions utiles](#page-37-0)

[geometry](#page-38-0) Extension pour les polices de caractères Talon Réponse

#### **Extensions** spécialisées

[gnuplottex](#page-53-0) [answers](#page-55-0) [pst-pdf](#page-56-0) [showexpl](#page-57-0) [wallpaper](#page-58-0) [hyperref](#page-59-0) [ifthen](#page-60-0)

#### Mathématiques complexes

s'appliquent à ce livre. Il semble malheureusement épuisé. [DPS] A document Preparation System, Leslie LAMPORT, Addison-Wesley, 1999. (36,95 \$ US)

Un ouvrage de référence sur LATEX écrit par son auteur. L'ouvrage ne traite que de LAT<sub>EX</sub> et ne présente pas les extensions. Personnellement, je lui préfère la référence suivante mais mon opinion n'est pas forcément toujours partagée !

 $[COM]$  The  $\cancel{PT}$  Companion, Michel GOOSSENS, Frank MITTELBACH, Alexander SAMARIN, Addison-Wesley, 1994. (36,95 \$ US)

C'est mon livre de chevet! Il est complet au-delà de toute espérance : un travail titanesque. Une traduction française existe (publiée chez Campus Press) et qui porte le même nom (249 F). La traduction reprend certains points rendus obsolètes (elle date de 2000) et est moins chère que l'ouvrage originale mais la beauté (physique) du livre est moins bonne : les ouvrages de chez Addison-Wesley sont souvent de qualité.

**IIREM** 

**Ateliers LAT<sub>F</sub>X** Deuxième atelier: Tableaux et Mathématiques complexes

## Yves DELHAVE

[Tableaux et mise](#page-7-0) en page mathématique [Tableaux](#page-7-0)

Les réglures [multicolumn](#page-20-0)

## [Extensions utiles](#page-37-0)

[geometry](#page-38-0) Extension pour les polices de caractères Talon Réponse

#### **Extensions** spécialisées

[gnuplottex](#page-53-0) [answers](#page-55-0) [pst-pdf](#page-56-0) [showexpl](#page-57-0) [wallpaper](#page-58-0) [hyperref](#page-59-0) [ifthen](#page-60-0)

#### Mathématiques complexes

[LGC] The  $\cancel{ATFX}$  Graphics Companion, Michel GOOSSENS, Sebastien RAHTZ, Frank MITTELBACH, Addison-Wesley, 1997. (36,95 \$ US)

C'est l'équivalent du précédent pour tout ce qui touche au graphisme dans le monde LATEX. Il est aussi beau et aussi complet que  $The \angle ATK$  Companion.

 $[FAQ]$  FAQ  $\cancel{AT_FX}$ , Marie-Paule  $KLUTH$ , ???, ???. (??? F) Pourquoi tous ces points d'interrogations ? Parce que je n'ai pas cet ouvrage que pourtant tout le monde devrait posséder. Pourquoi je n'ai pas cet ouvrage alors que je n'en pense que du bien? Réponse à la section suivante. À propos, FAQ signifie " Frequently Asked Questions " très joliment traduit en " Foire Aux Questions ".

http://www.ctan.org/ctan

<span id="page-126-0"></span>**IIREM** 

CTAN est l'acronyme de " Comprehensive TeX Archive Network ". En clair, tous les fichiers informatiques qui existent (officiellement) sur TeX se trouvent sur ce site. En conséquence, lorsqu'on cherche la perle rare, c'est un des premiers endroits où aller. Le site indiqué est le site principal

**Ateliers LAT<sub>F</sub>X** Deuxième atelier: Tableaux et Mathématiques complexes

## Yves DELHAVE

[Tableaux et mise](#page-7-0) en page mathématique [Tableaux](#page-7-0) Les réglures [multicolumn](#page-20-0)

## [Extensions utiles](#page-37-0)

[geometry](#page-38-0) Extension pour les polices de caractères Talon Réponse

#### **Extensions** spécialisées

[gnuplottex](#page-53-0) [answers](#page-55-0) [pst-pdf](#page-56-0) [showexpl](#page-57-0) [wallpaper](#page-58-0) [hyperref](#page-59-0) [ifthen](#page-60-0)

#### Mathématiques complexes

basé au États-Unis, il existe des sites mirroirs un peu partout dans le monde : la liste de ces sites mirroirs se trouve sur tous les sites CTAN.

http://tex.loria.fr/index.html

Il s'agit du Loria : un site français de référence pour tout ce qui concerne la documentation de TEX et des programmes satellites. J'ai réellement pillé ce site !

http://gutenberg.eu.org/pub/GUTenberg GUTenberg est le pendant français du TUG (TEX User's Group). Il s'agit d'une association loi 1901 qui fédère les passionnés de TFX et de LATFX. Cette association permet à ses adhérents de recevoir un bulletin d'information, de s'abonner pour un prix modique aux cahiers de GUTenberg et de participer à des réunions aux thèmes divers et variés touchant au monde TEX.

http://melusine.eu.org/syracuse

**IIREM** 

Site Poitevin regroupant les utilisateurs des logiciels libres et des utilisateurs des programmes du monde T<sub>F</sub>X. Site très sympathique géré par des personnes non moins sympathiques

**Ateliers LAT<sub>F</sub>X** Deuxième atelier: Tableaux et Mathématiques complexes

## Yves DELHAVE

[Tableaux et mise](#page-7-0) en page mathématique [Tableaux](#page-7-0) Les réglures [multicolumn](#page-20-0)

## [Extensions utiles](#page-37-0)

[geometry](#page-38-0) Extension pour les polices de caractères Talon Réponse

#### **Extensions** spécialisées

[gnuplottex](#page-53-0) [answers](#page-55-0) [pst-pdf](#page-56-0) [showexpl](#page-57-0) [wallpaper](#page-58-0) [hyperref](#page-59-0) [ifthen](#page-60-0)

#### Mathématiques complexes

quoique peu nombreuses ce qui ajoute à leur mérite. C'est par exemple sur ce site qu'a été placé la traduction du manuel de METAPOST réalisée avec Pierre FOURNIER. fr.comp.text.tex

Attention, il ne s'agit pas d'un site mais d'un forum de discussion (newsgroup comme disent ceux qui ont du mal avec la langue française). On y trouve des personnes de tout niveau, on peut se contenter de poser des questions, de lire les questions et réponses des autres ou bien de répondre soi-même à certaines questions. Il s'agit d'un forum très vivant : soyez un minimum poli, posez votre question clairement et vous obtiendrez presqu'à coup sûr une réponse. Enfin, comme sur tout forum de discussion ou presque, une FAQ est postée tous les mois. Cette FAQ a été établie à partir de celle de Marie-Paule KLUTH qui s'en occupait il y a quelques années. Elle s'enrichit de mois en mois ce qui explique ma réticence à acheter celle du commerce.

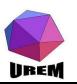

**Ateliers LAT<sub>F</sub>X** Deuxième atelier: Tableaux et Mathématiques complexes

## Yves DELHAVE

[Tableaux et mise](#page-7-0) en page mathématique [Tableaux](#page-7-0) Les réglures [multicolumn](#page-20-0)

## [Extensions utiles](#page-37-0)

[geometry](#page-38-0) Extension pour les polices de caractères Talon Réponse

#### **Extensions** spécialisées

[gnuplottex](#page-53-0) [answers](#page-55-0) [pst-pdf](#page-56-0) [showexpl](#page-57-0) [wallpaper](#page-58-0) [hyperref](#page-59-0) [ifthen](#page-60-0)

#### Mathématiques complexes